### Hub 4.6 Releasenotizen

Dokumentrevision: 2.0

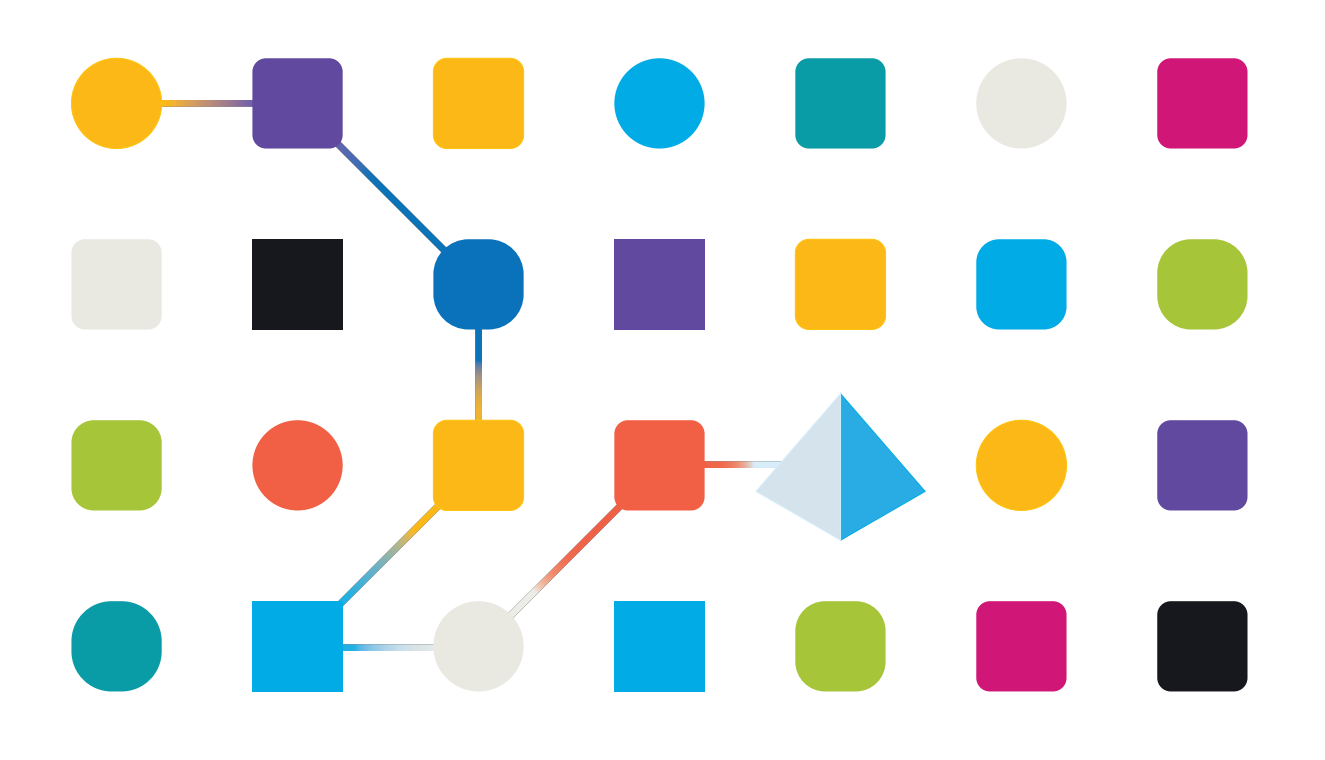

### <span id="page-1-0"></span>**Marken- und Urheberrechtshinweise**

Die in diesem Handbuch enthaltenen Informationen sind das Eigentum von Blue Prism Limited und/oder verbundenen Unternehmen, müssen vertraulich behandelt werden und dürfen ohne schriftliche Genehmigung eines autorisierten Vertreters von Blue Prism nicht an Dritte weitergegeben werden. Ohne die schriftliche Erlaubnis von Blue Prism Limited oder verbundenen Unternehmen darf kein Teil dieses Dokuments in jeglicher Form oder Weise vervielfältigt oder übertragen werden, sei es elektronisch, mechanisch oder durch Fotokopieren.

#### **© Blue Prism Cloud Limited, 2001 – 2023**

"Blue Prism", das "Blue Prism" Logo und Prism Device sind Marken oder eingetragene Marken von Blue Prism Limited und seinen Tochtergesellschaften. Alle Rechte vorbehalten.

Alle anderen Warenzeichen werden hiermit anerkannt und werden zum Vorteil ihrer jeweiligen Eigentümer verwendet.

Blue Prism Cloud Limited und seine verbundenen Unternehmen sind nicht für den Inhalt externer Websites verantwortlich, auf die in diesem Handbuch Bezug genommen wird.

Blue Prism Limited, 2 Cinnamon Park, Crab Lane, Warrington, WA2 0XP, United Kingdom. Registriert in England: Reg.- Nr. 4260035. Tel.: +44 370 879 3000. Web: [www.blueprism.com](http://www.blueprism.com/)

### <span id="page-2-0"></span>**Inhalt**

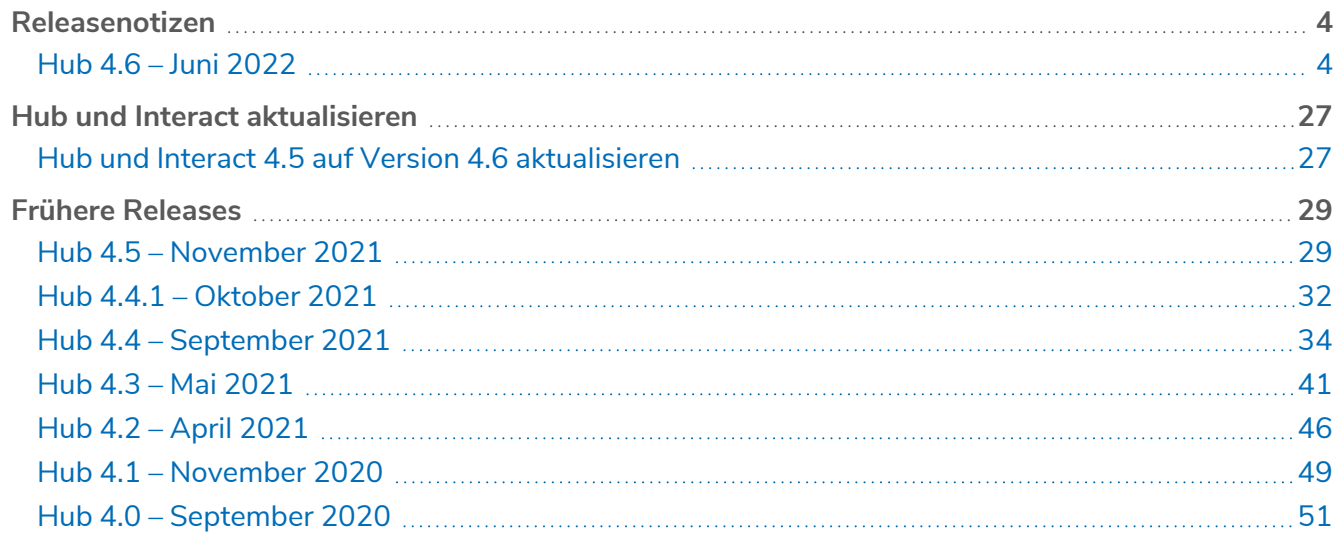

### <span id="page-3-1"></span><span id="page-3-0"></span>**Releasenotizen**

### Hub 4.6 – Juni 2022

<span id="page-3-2"></span>Diese Releasenotiz bezieht sich auf die Release 4.6 von Blue Prism Hub.

### Verbesserungen

In dieser Version von Hub wurden folgende Features und Verbesserungen hinzugefügt.

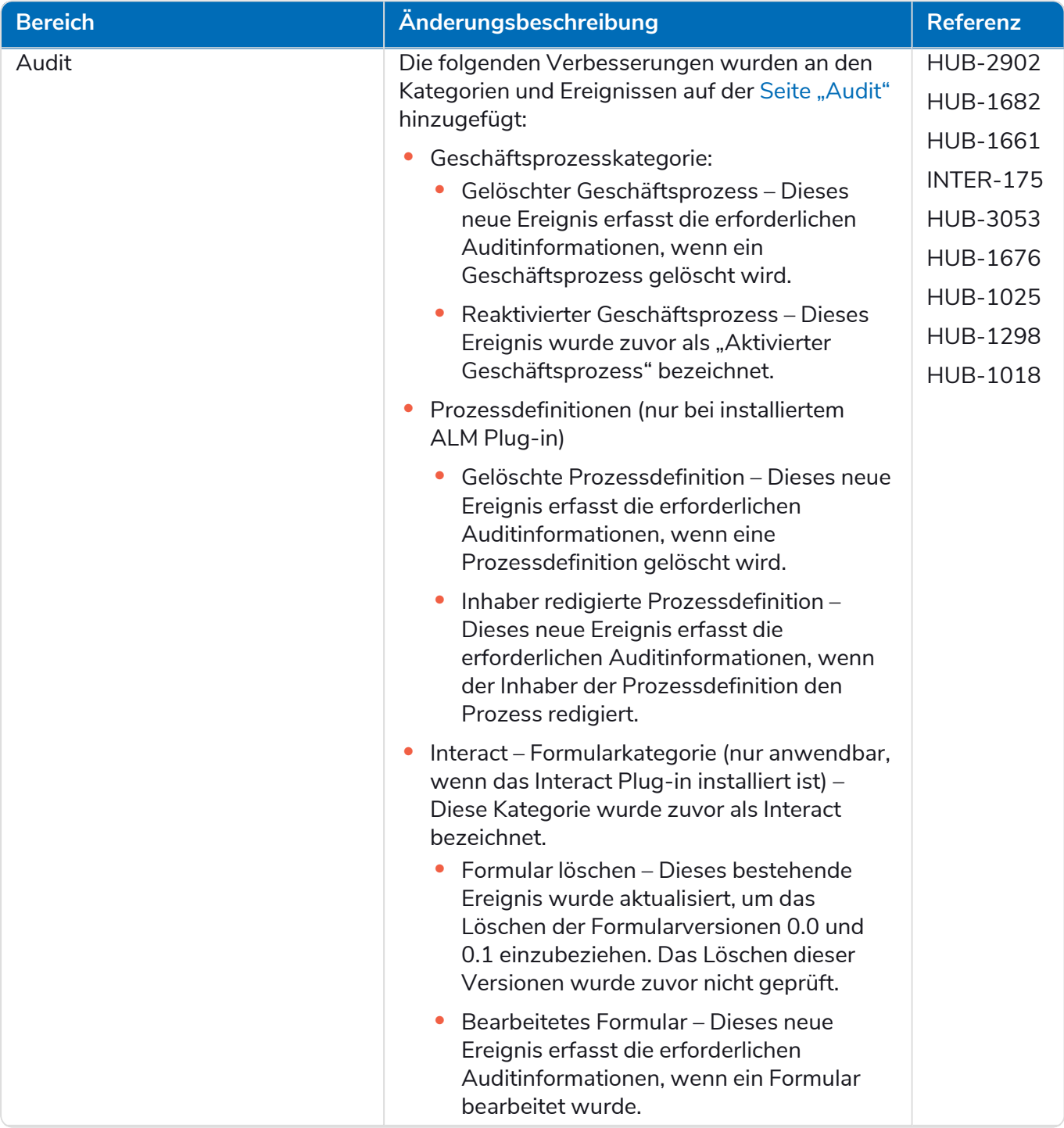

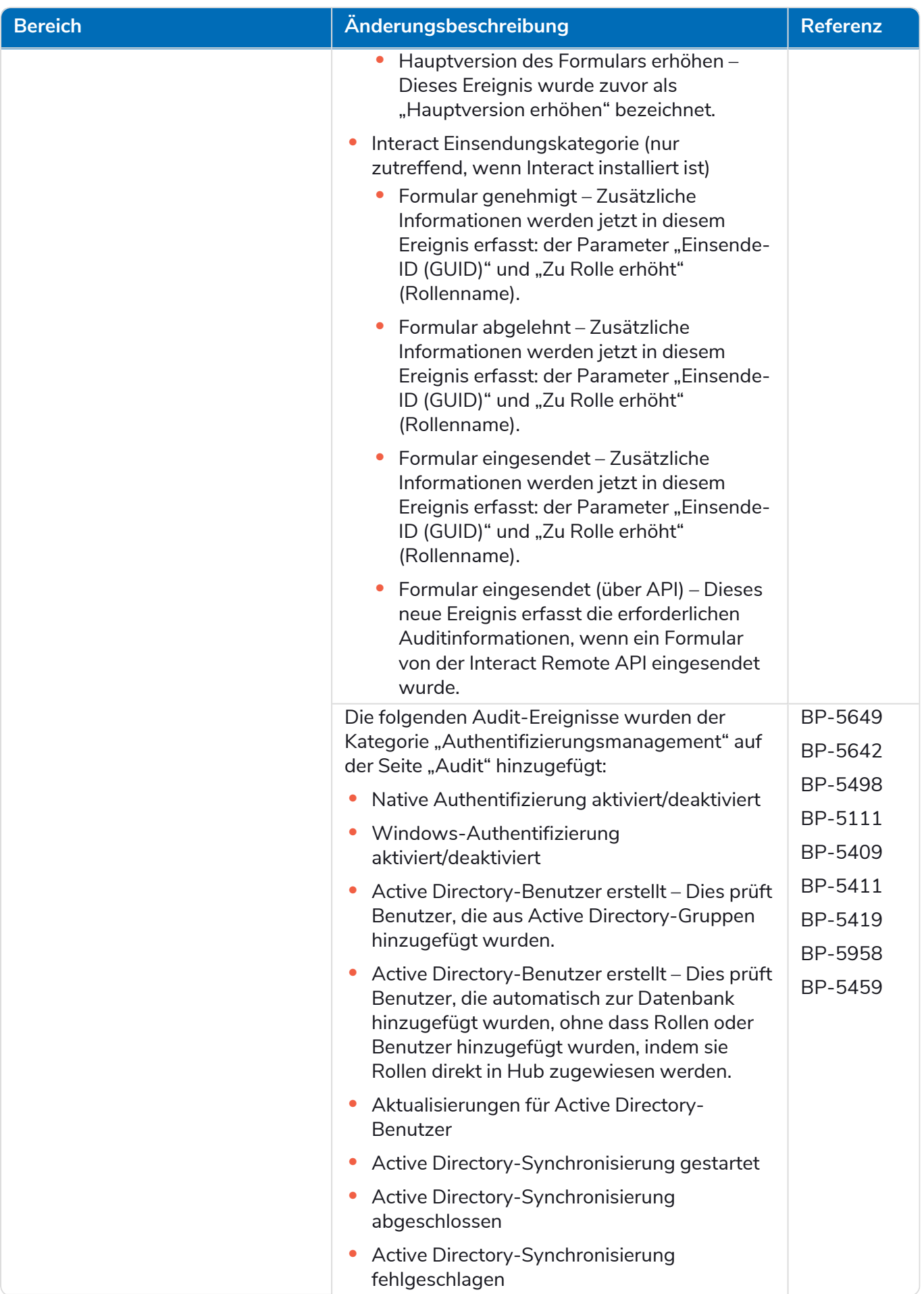

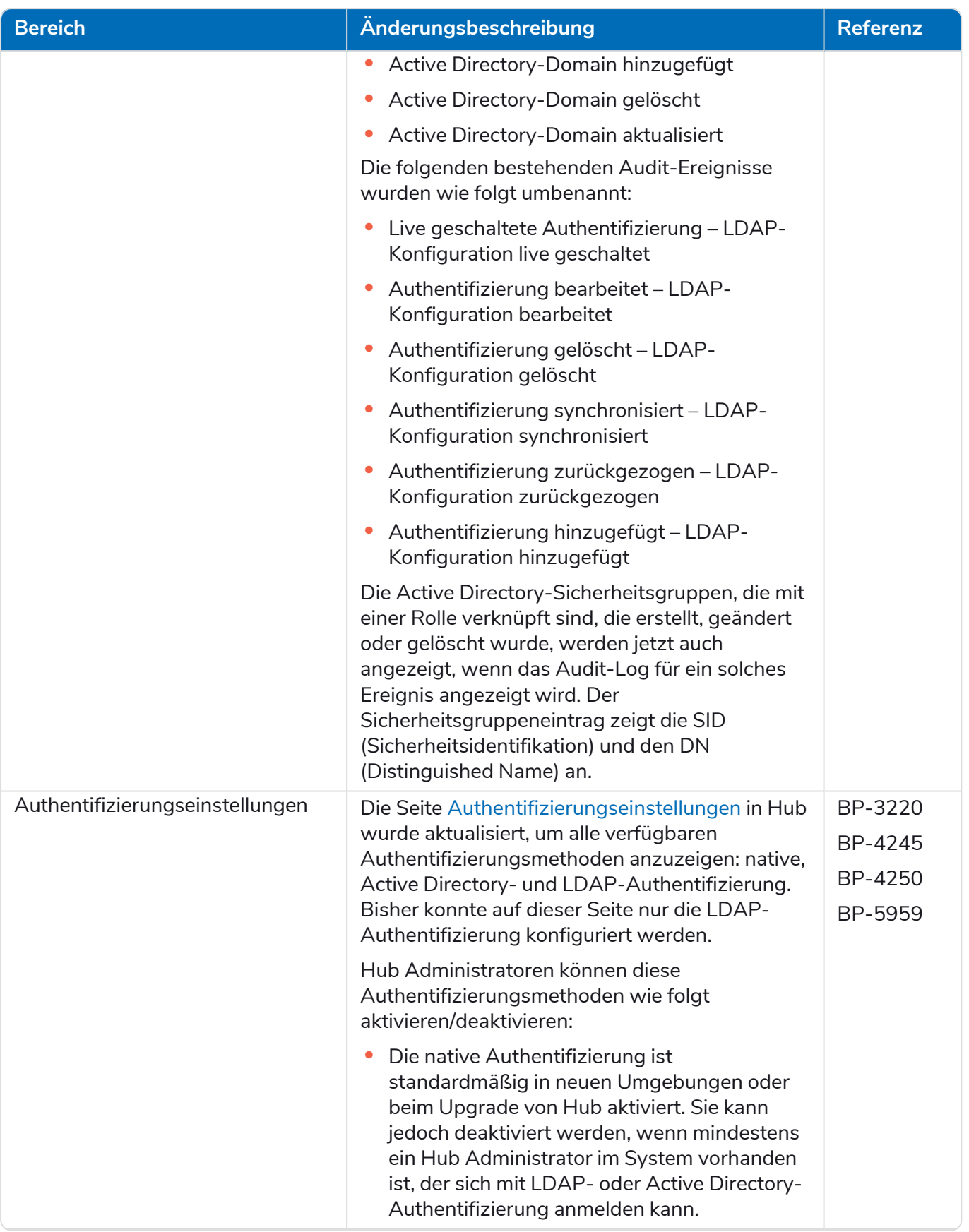

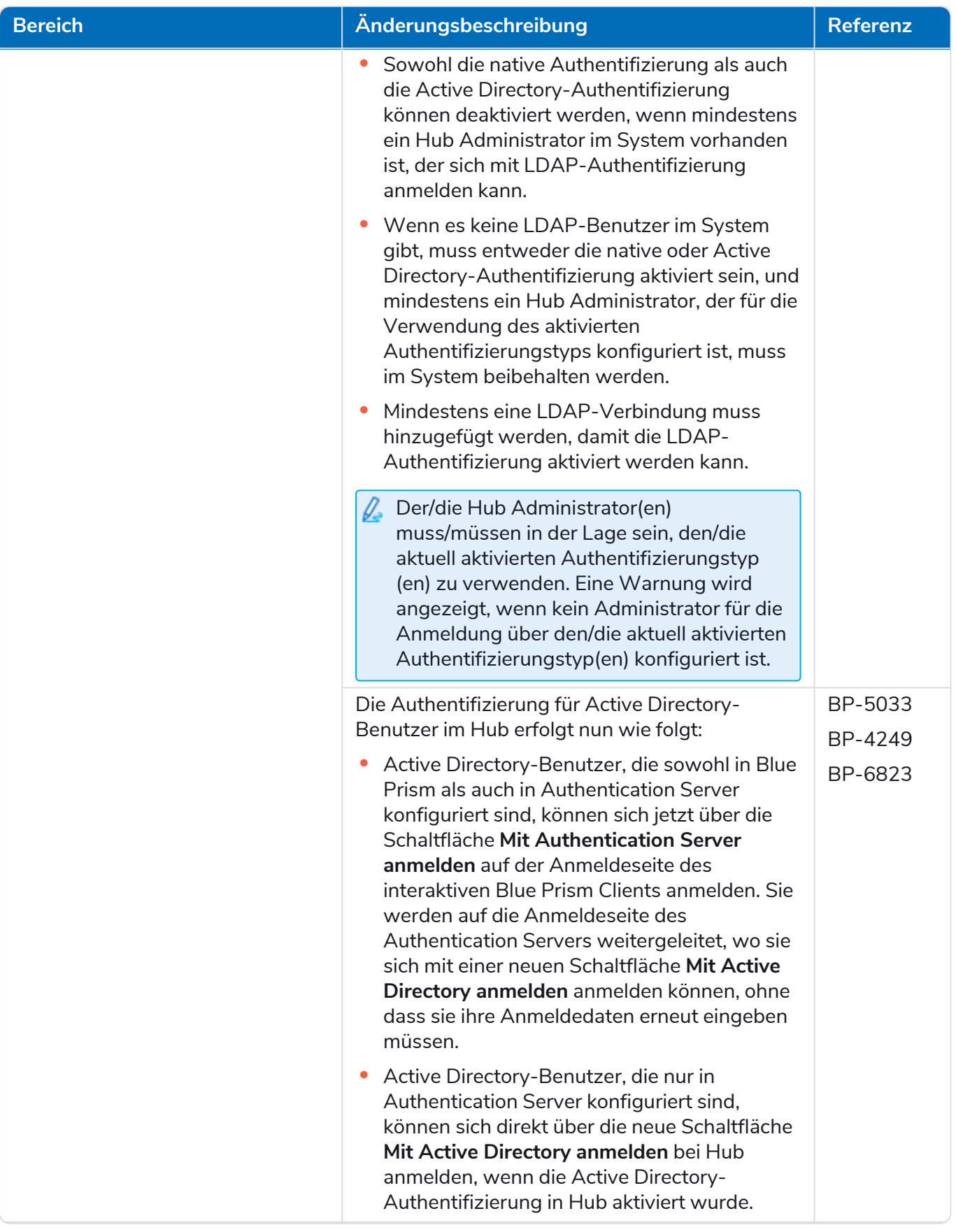

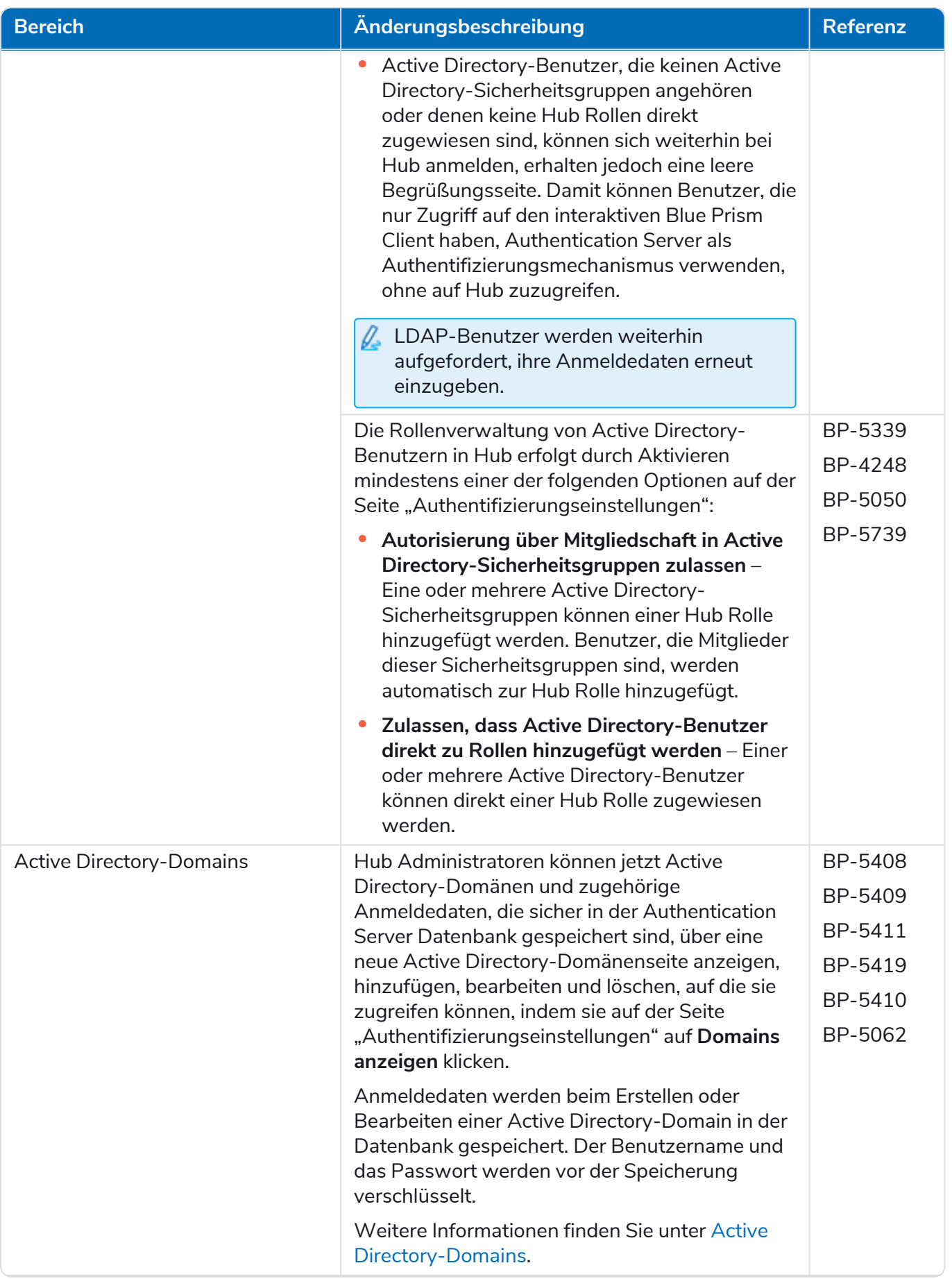

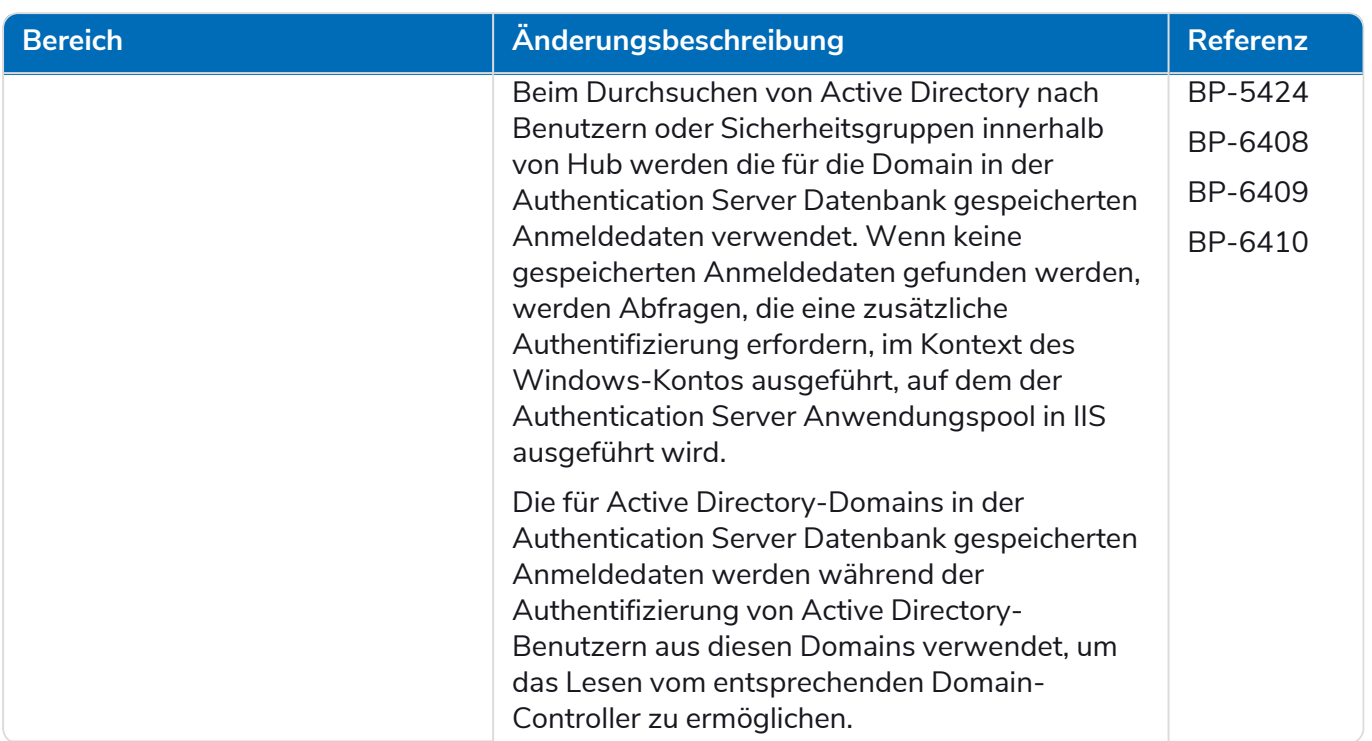

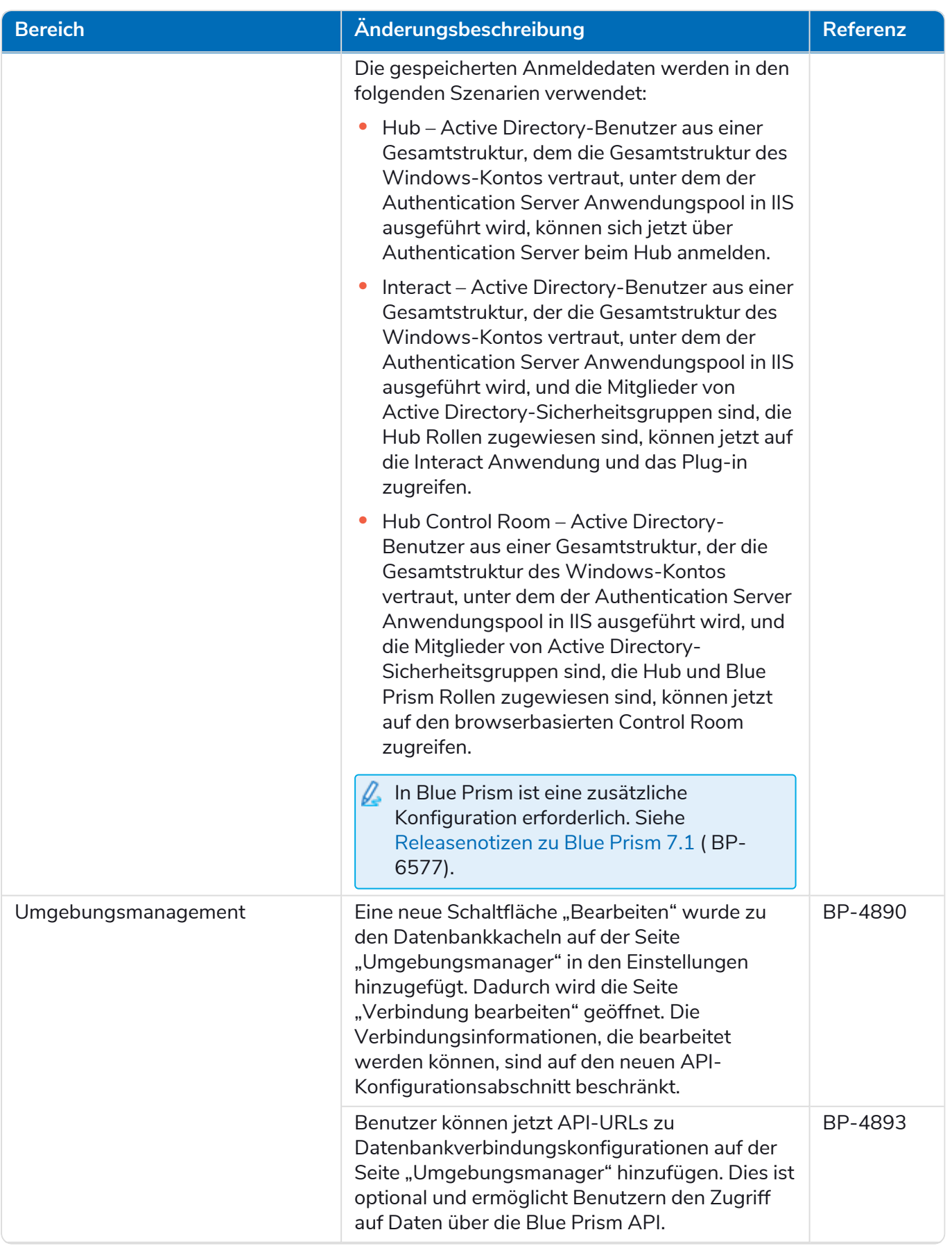

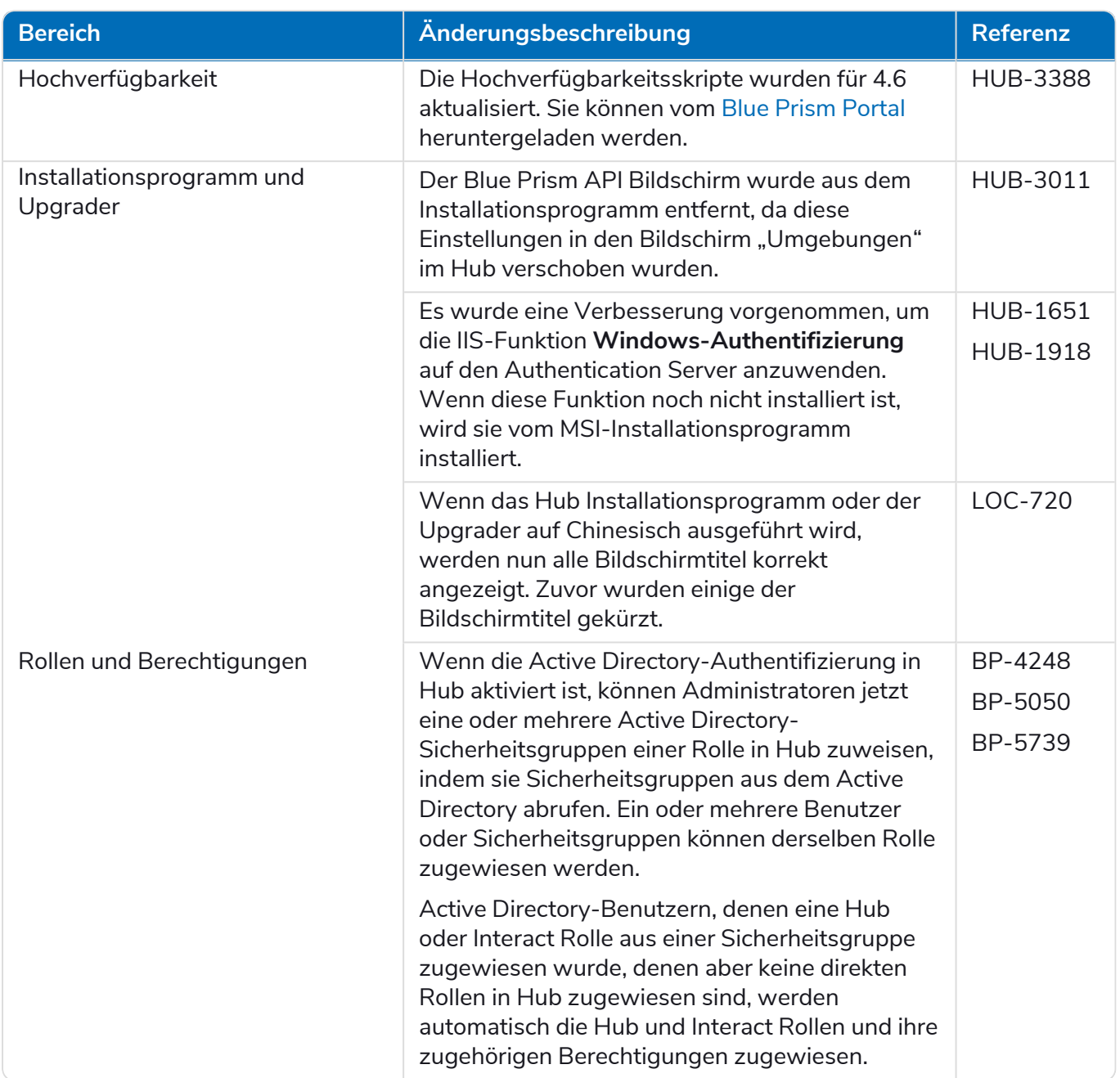

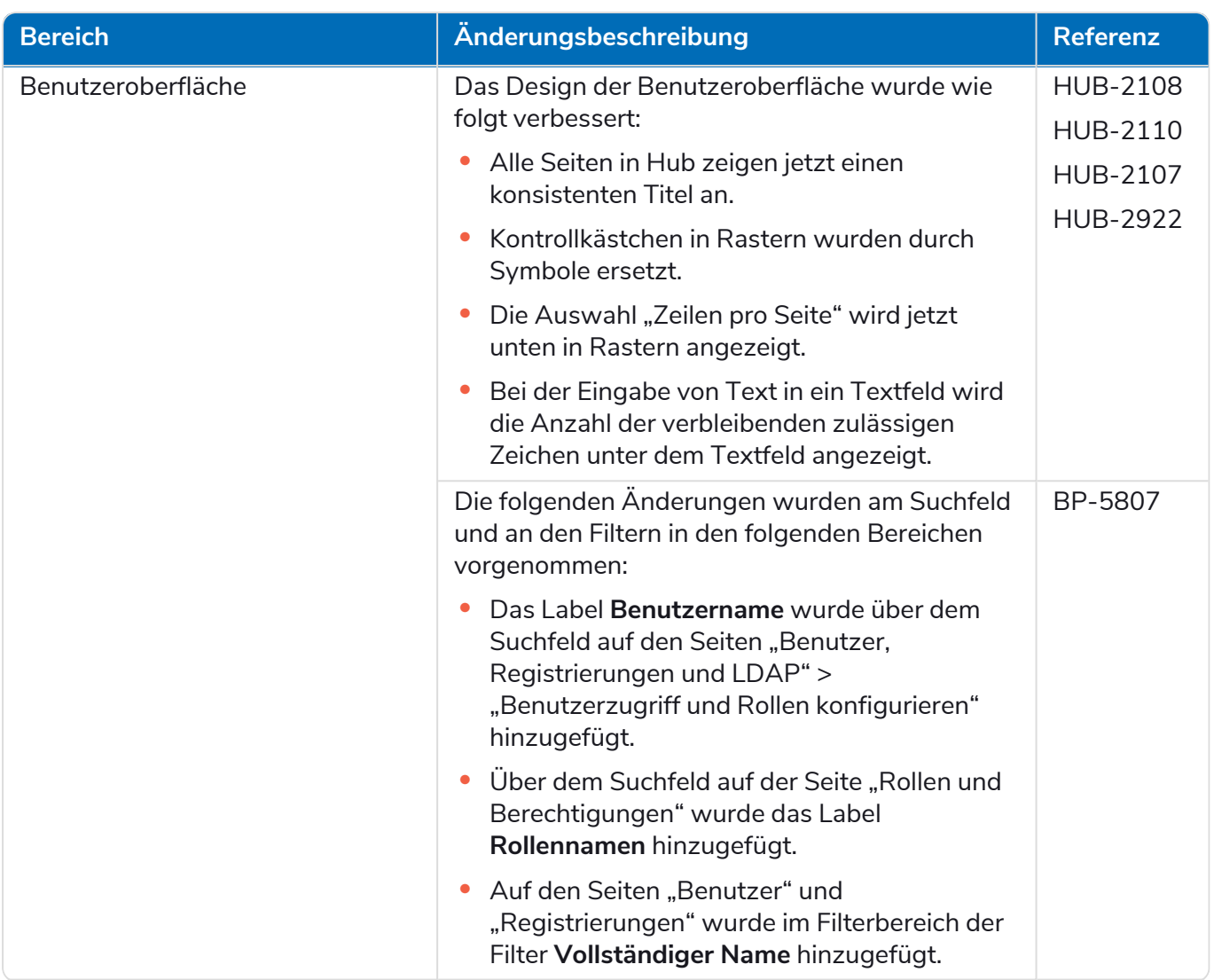

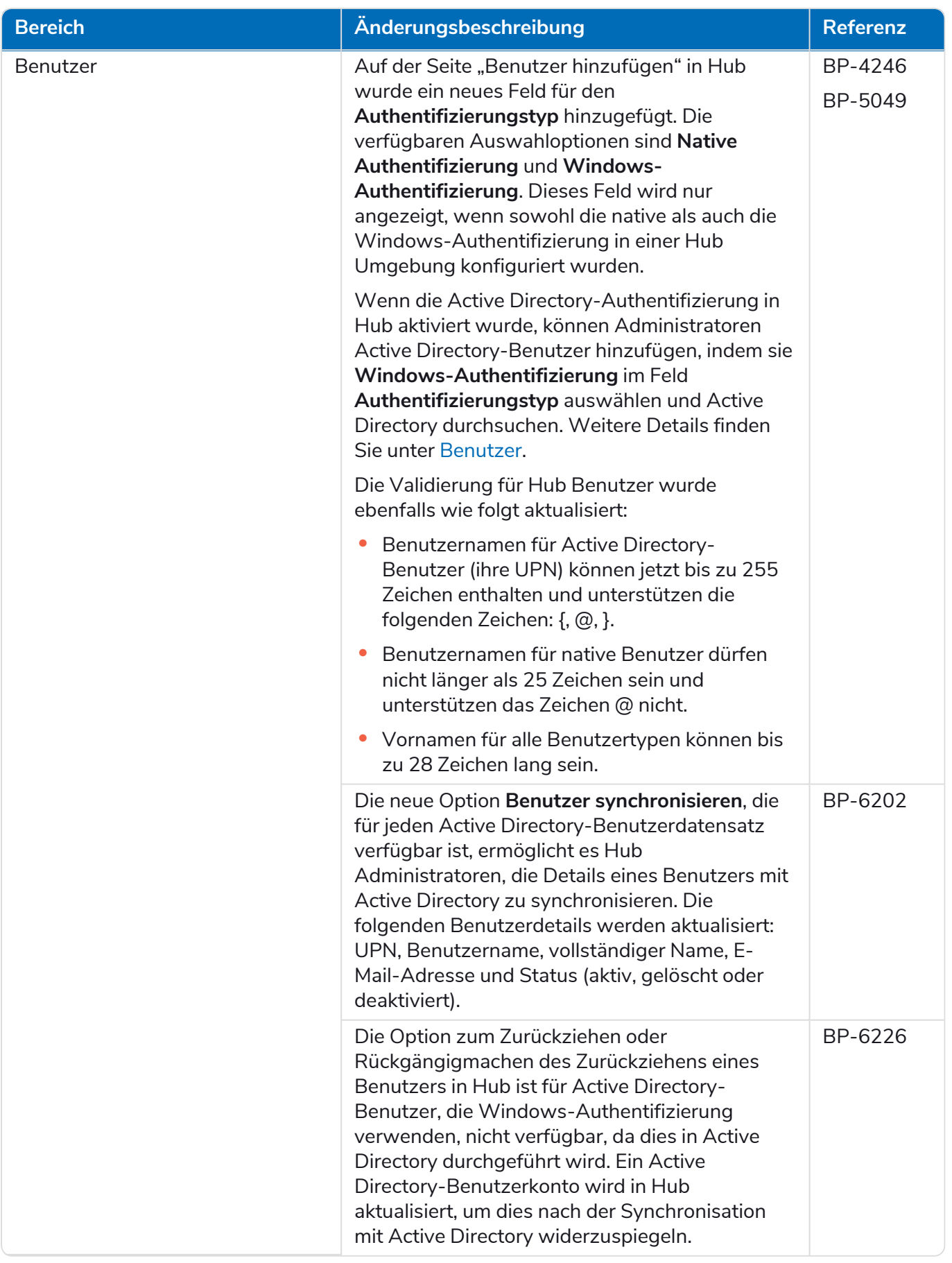

### <span id="page-13-0"></span>Fehlerbehebungen und Verbesserungen

Diese Version von Hub umfasst folgende Fehlerbehebungen und kleinere Verbesserungen.

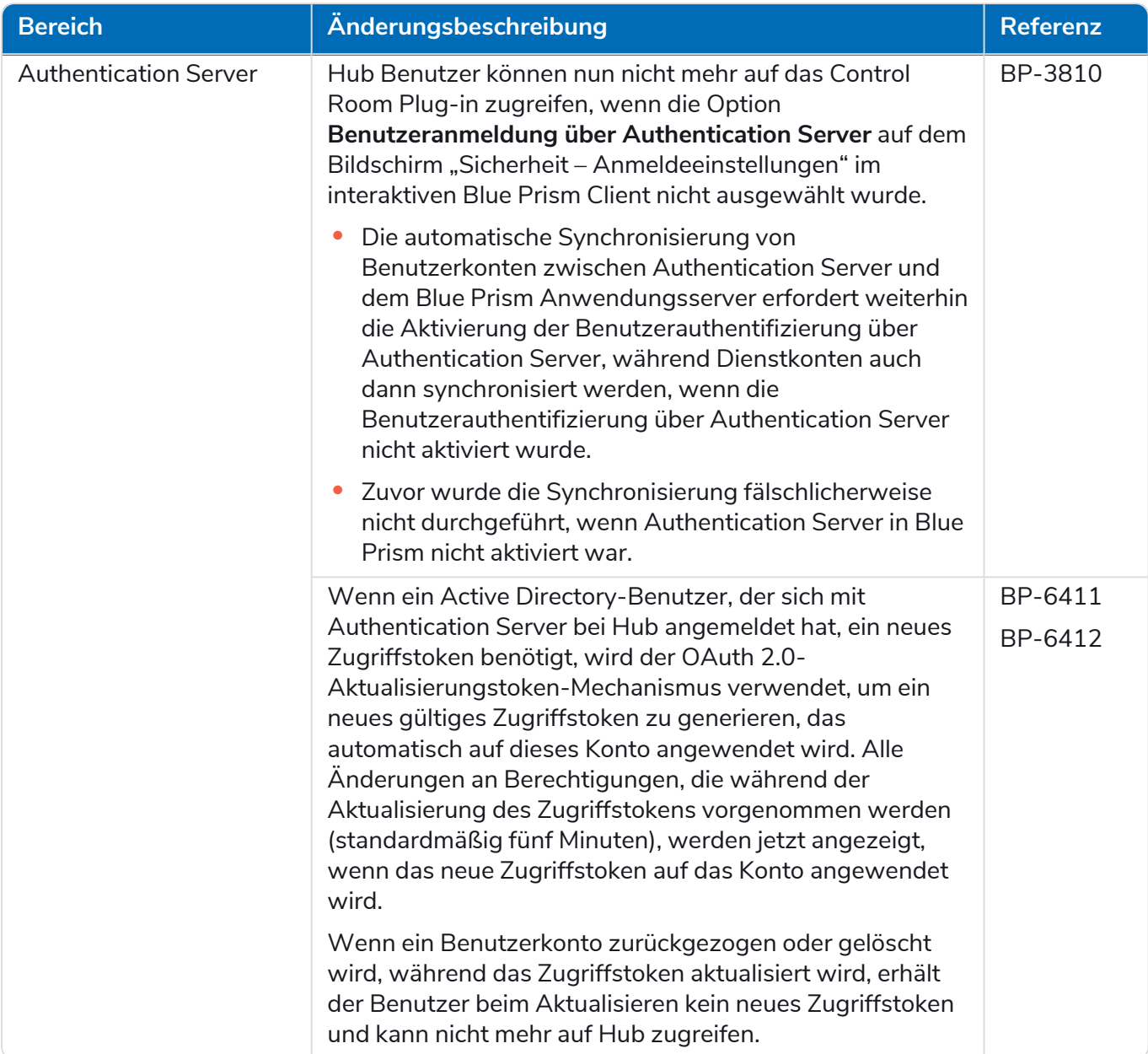

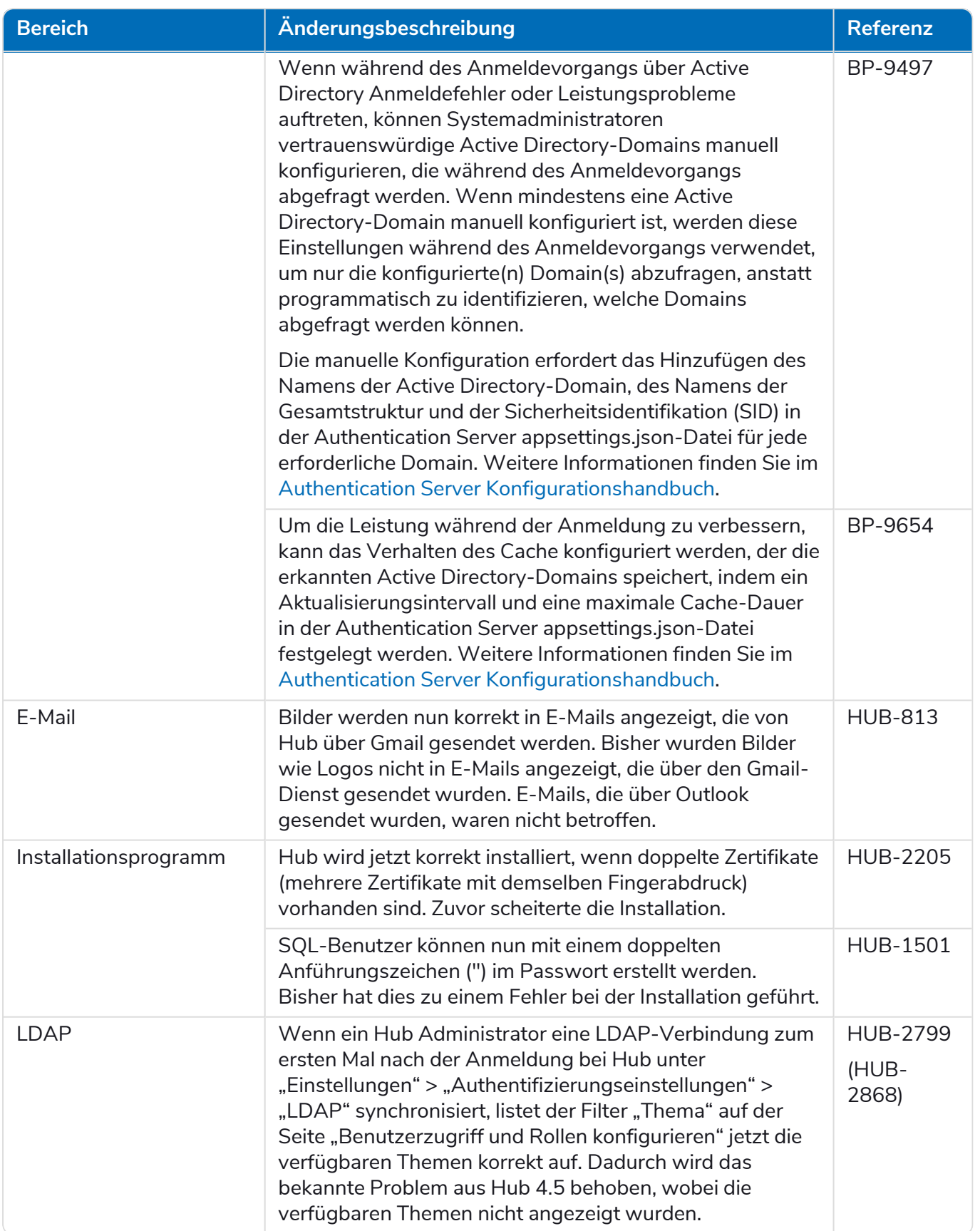

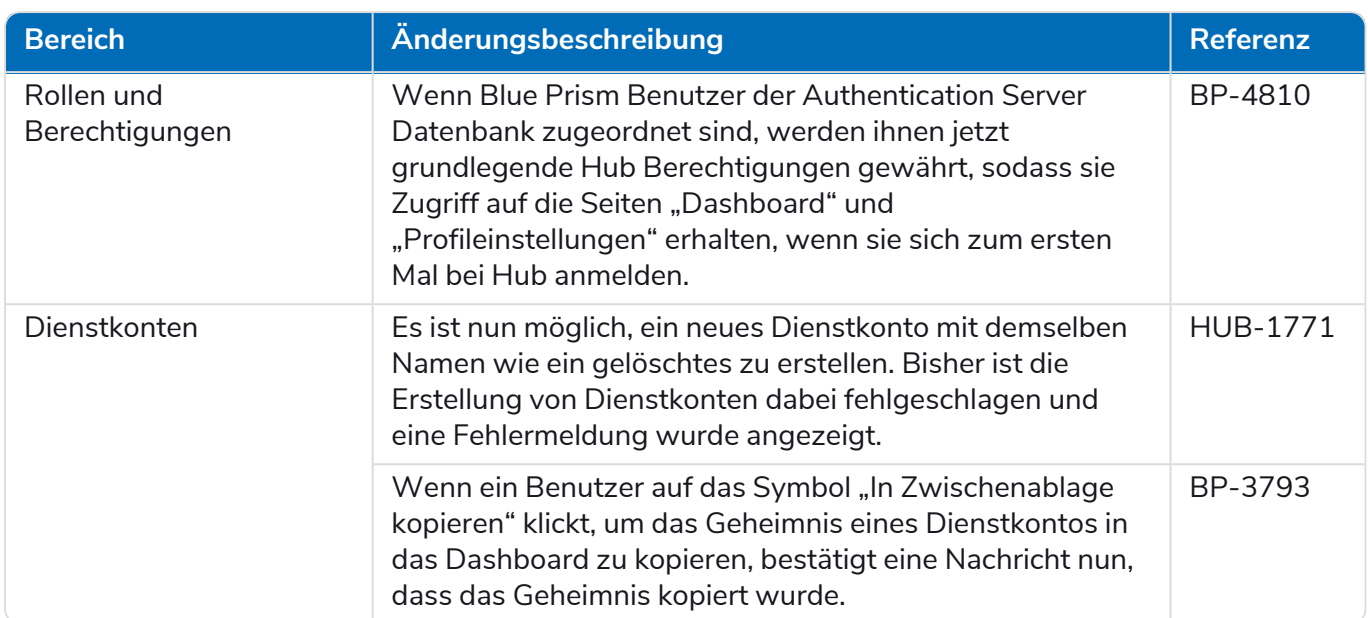

### <span id="page-16-0"></span>Aktualisierungen des Plug-ins

#### Automated Lifecycle Management (ALM)

Diese Version des ALM Plug-ins umfasst folgende Verbesserungen und Fehlerbehebungen.

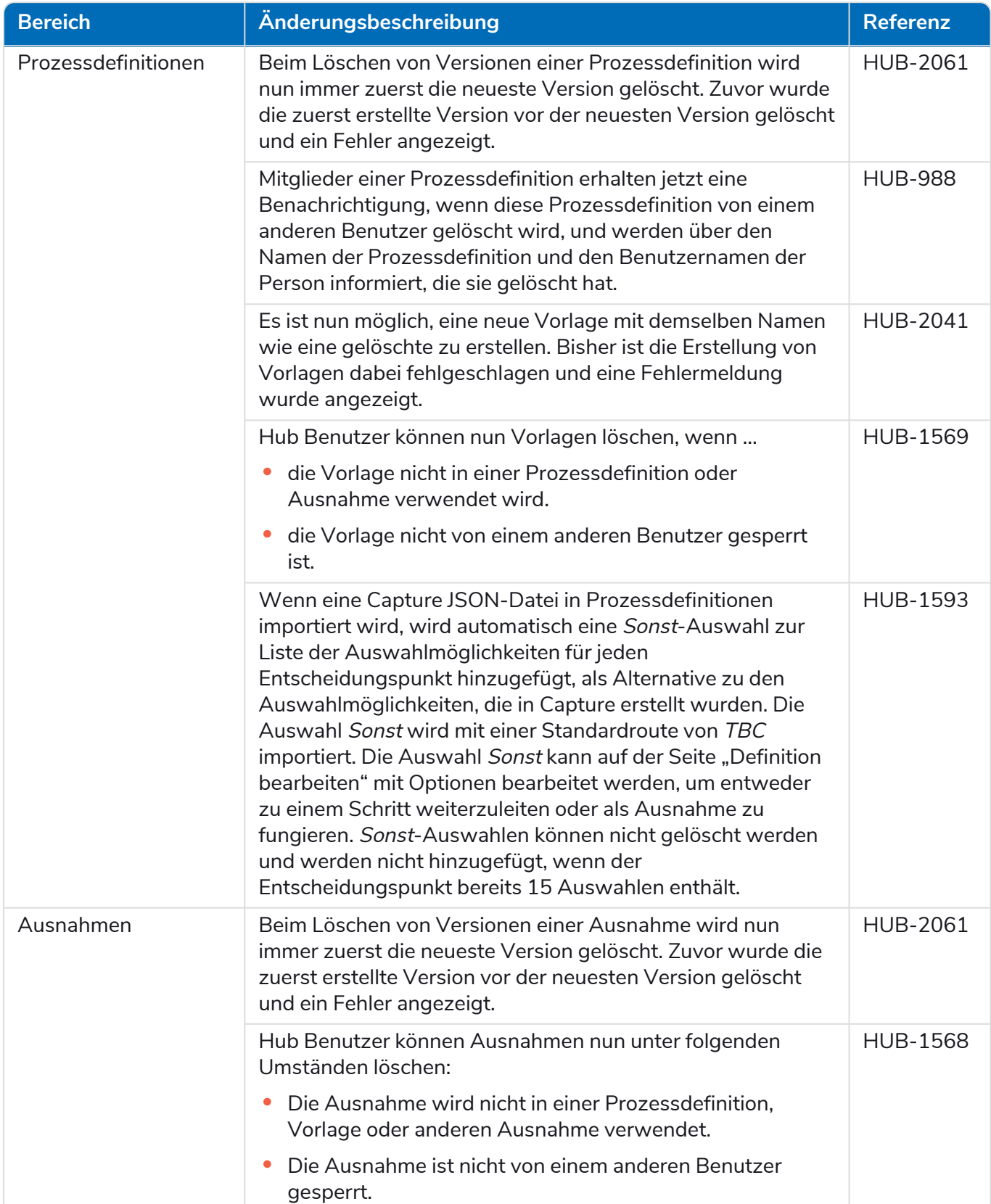

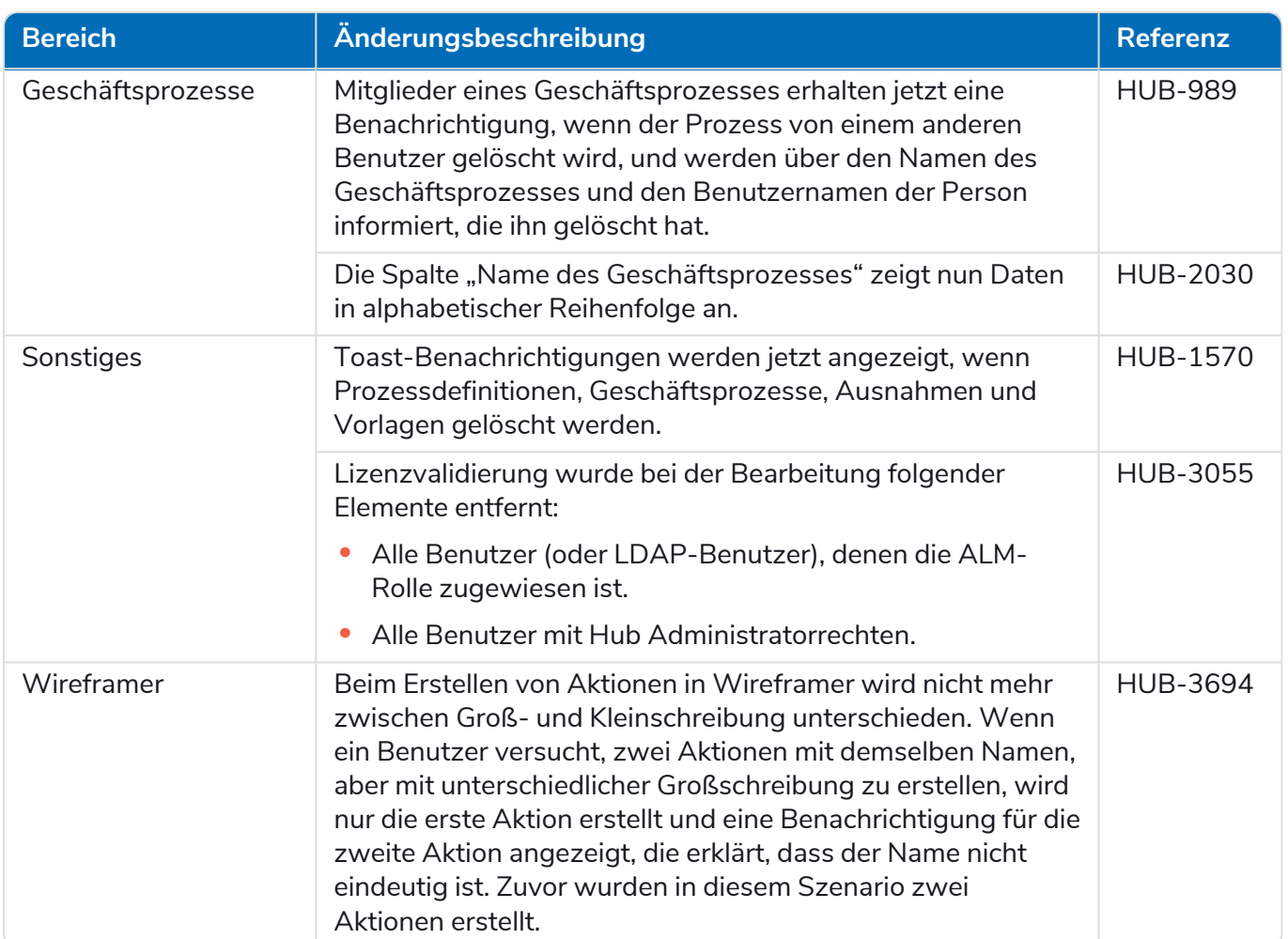

#### Control Room

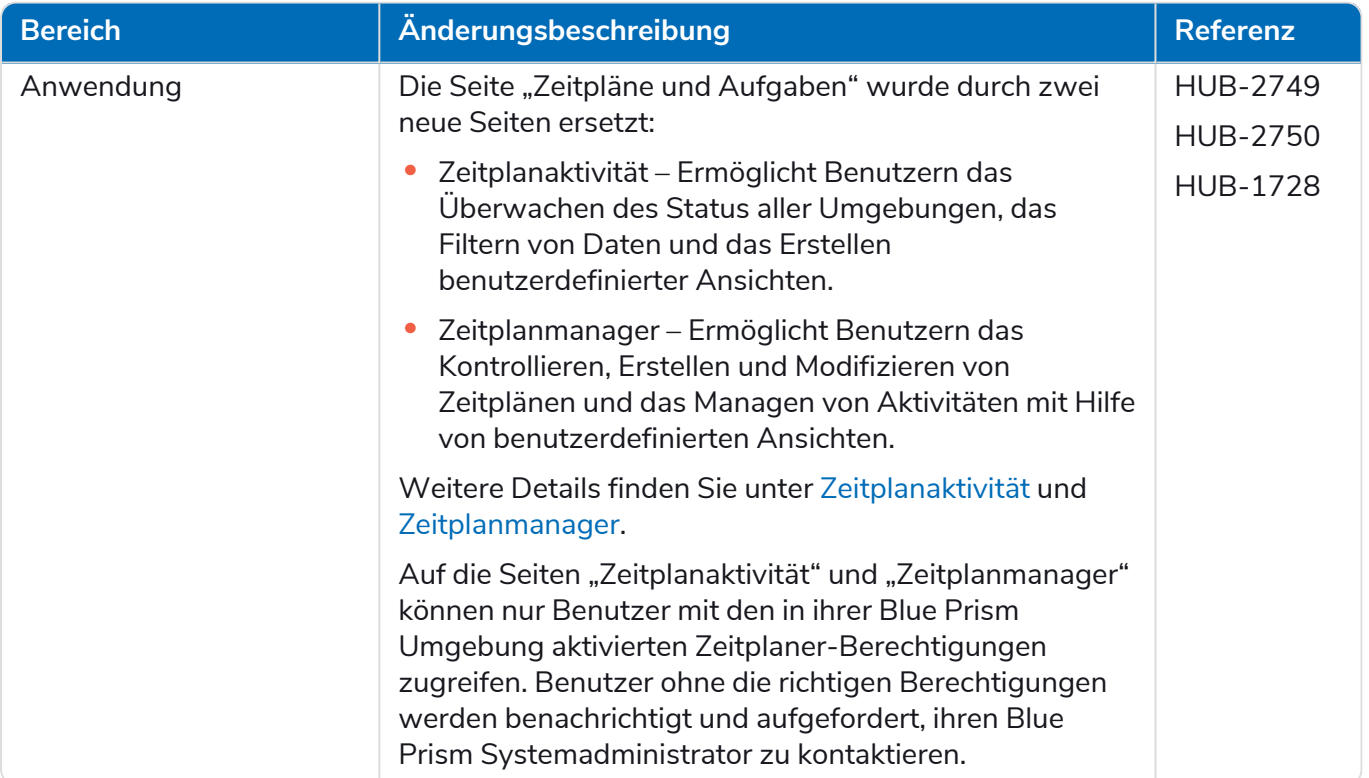

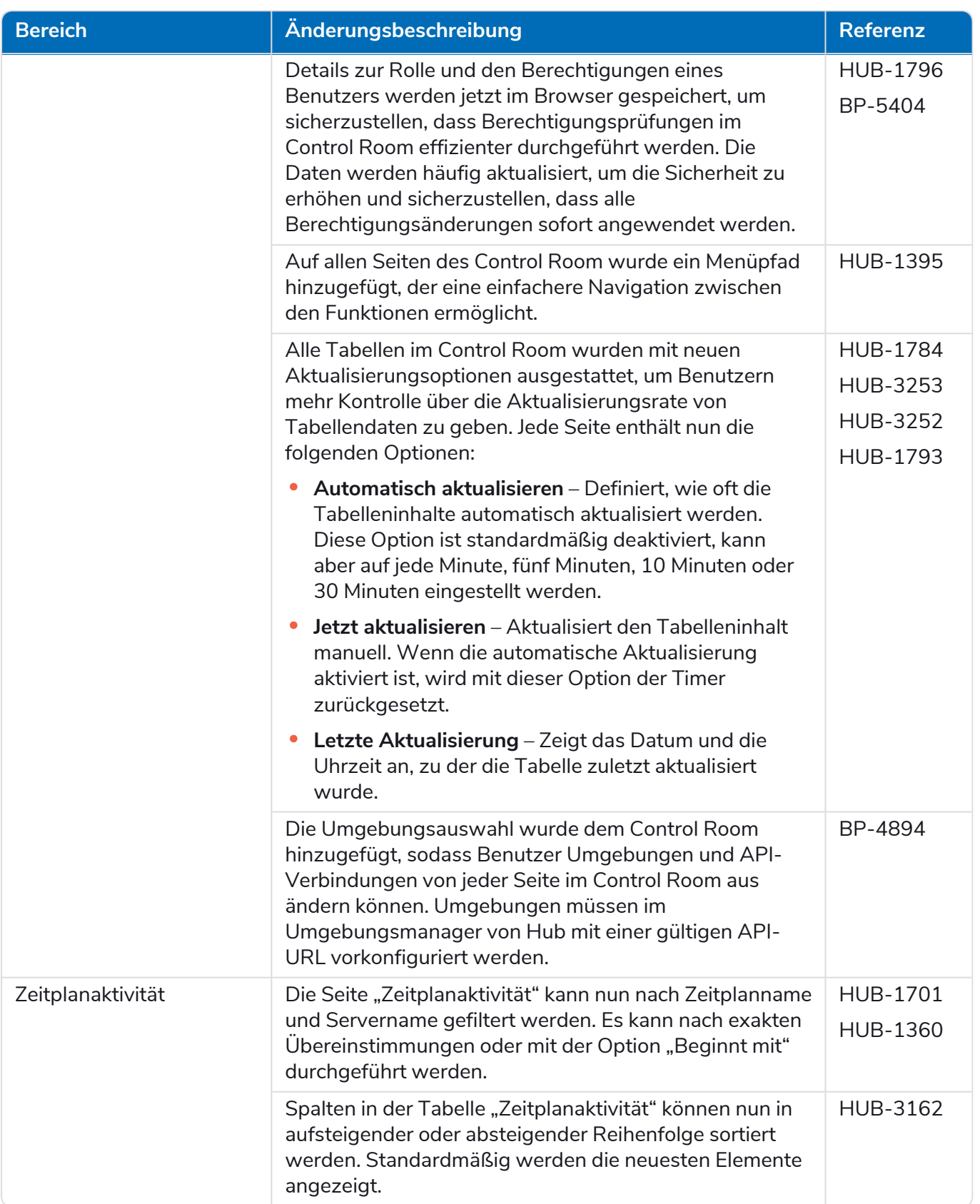

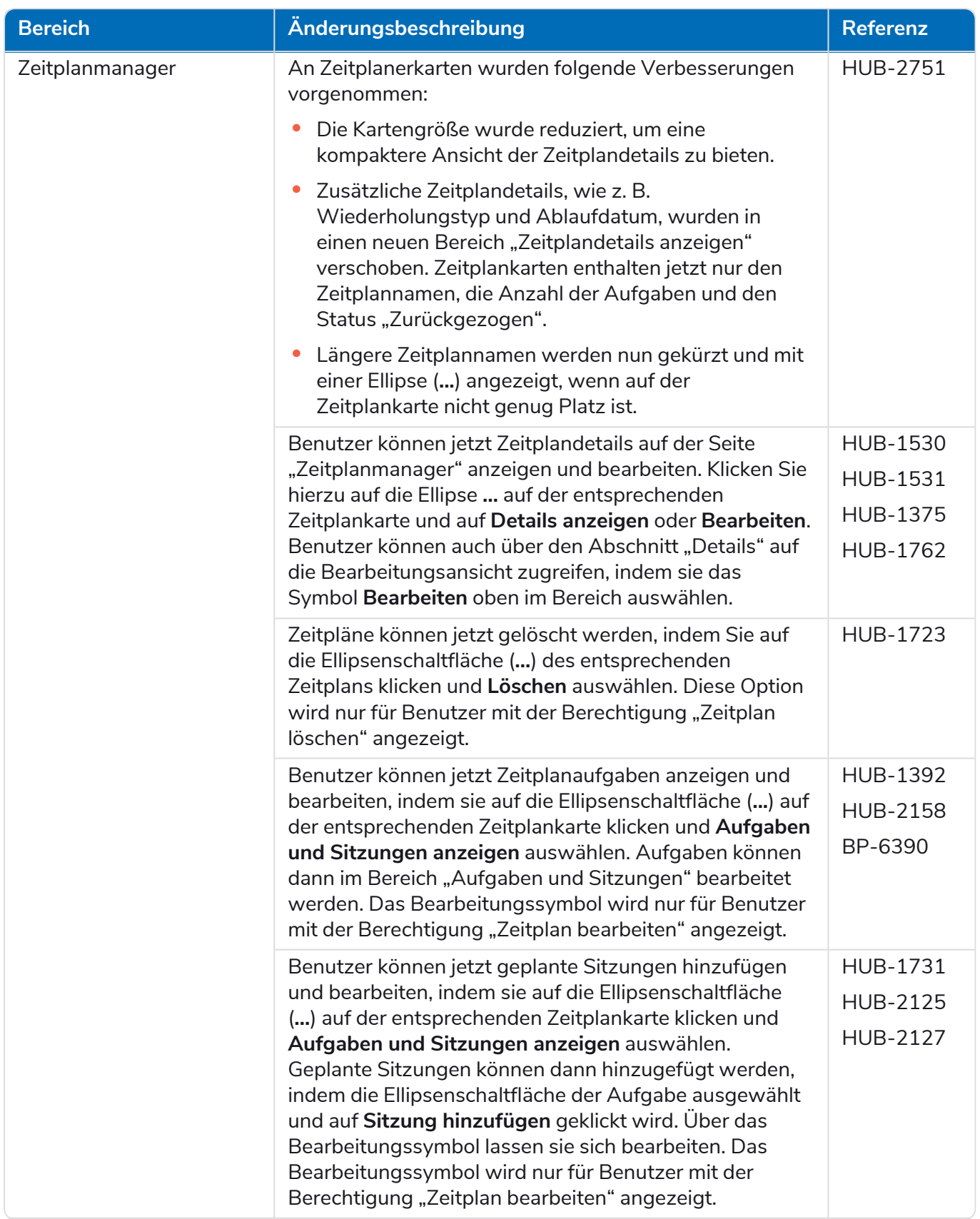

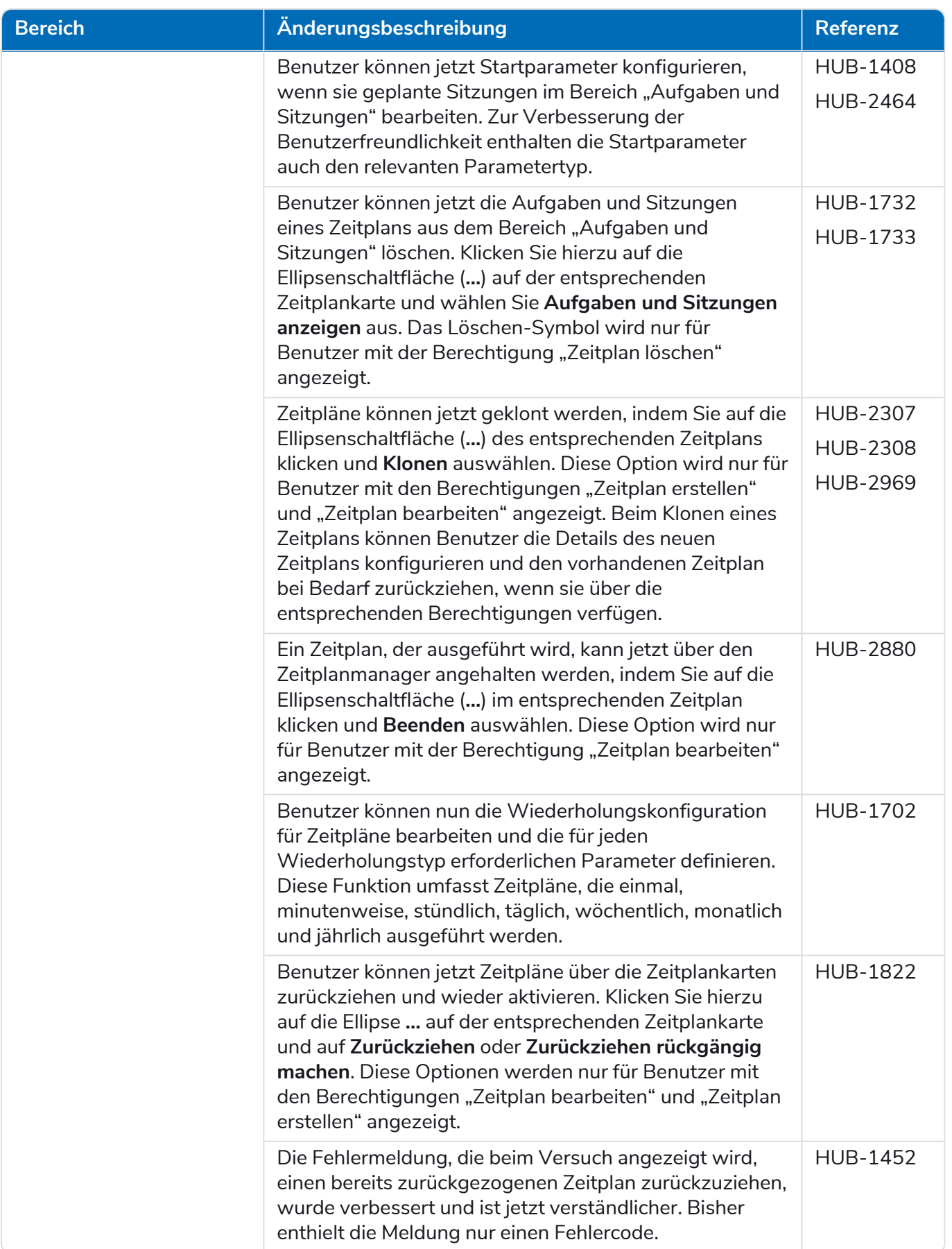

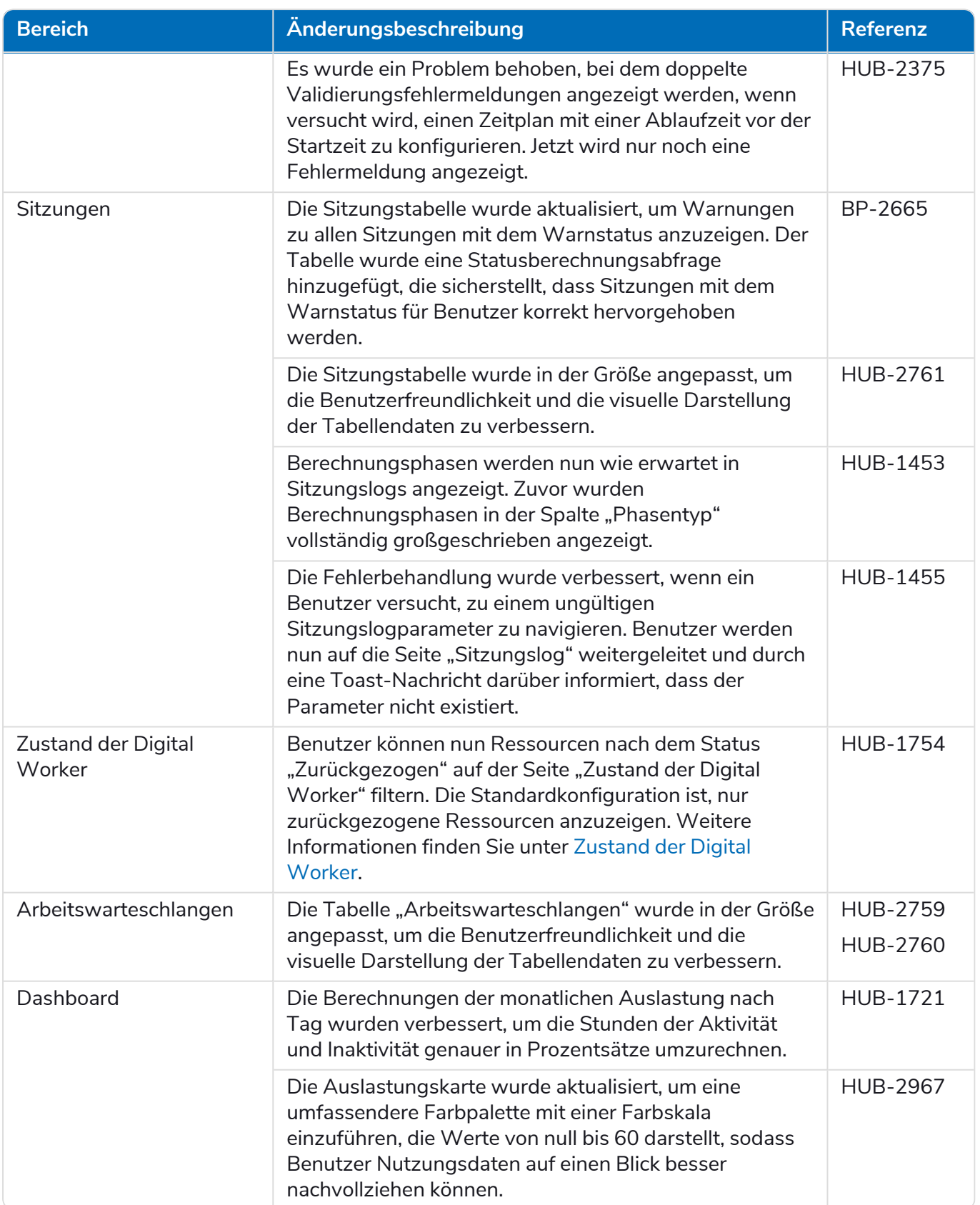

#### Decision

Die Releasenotizen für Decision sind aufgeteilt in:

- **•** [Decision](#page-22-0) Model Service deckt alle Änderungen am Model Service ab. Dieser wird entweder als Container oder als msi (ab diesem Release) bereitgestellt. Der Model Service ist Voraussetzung für die Ausführung des Decision Plug-ins.
- **•** [Decision](#page-23-0) Plug-in die Benutzeroberfläche, die zum Generieren der Decision-Modelle verwendet wird. Dies ist als Plug-in im Blue Prism Hub verfügbar.

#### <span id="page-22-0"></span>Decision Model Service

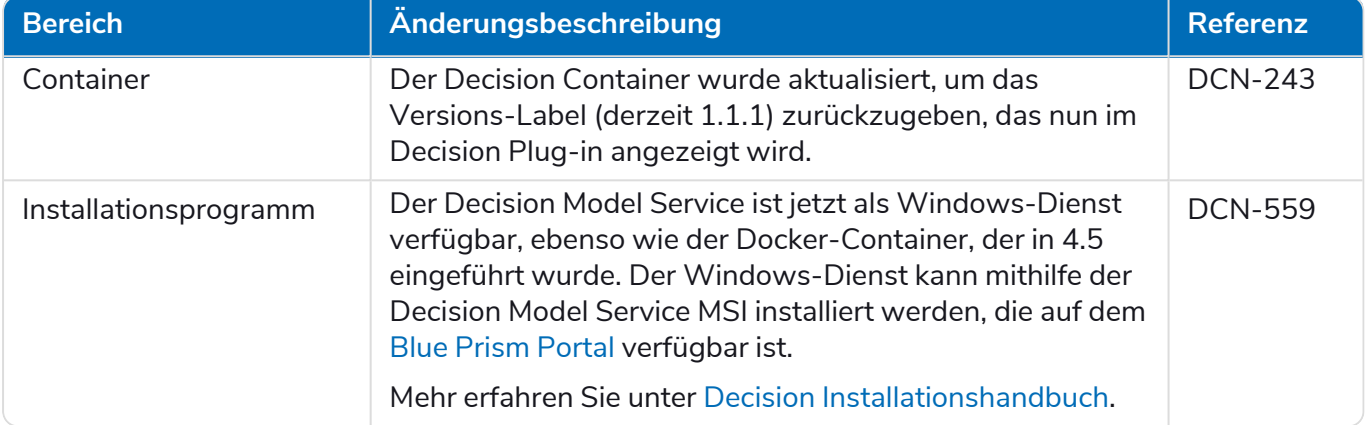

#### <span id="page-23-0"></span>Decision Plug-in

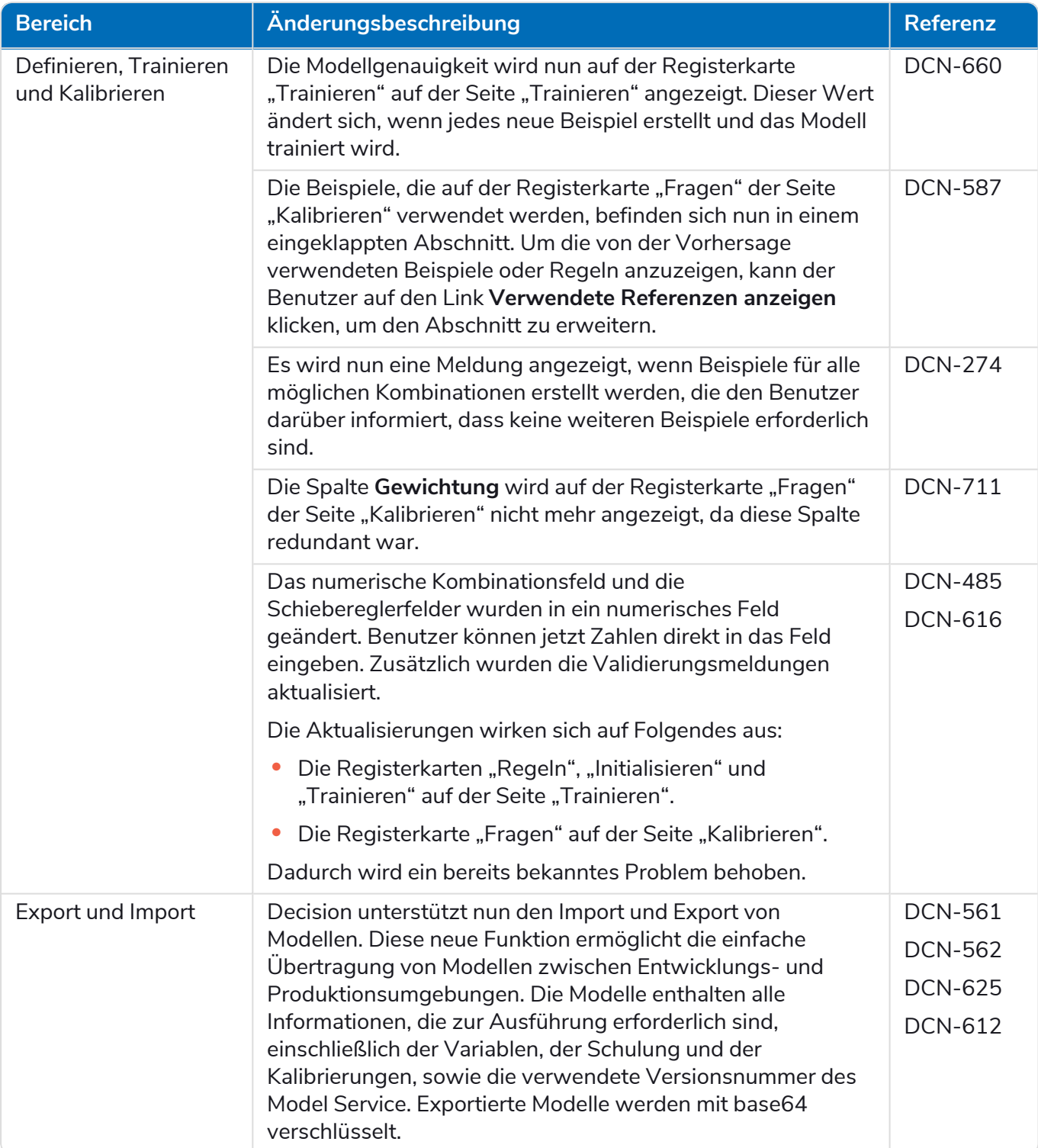

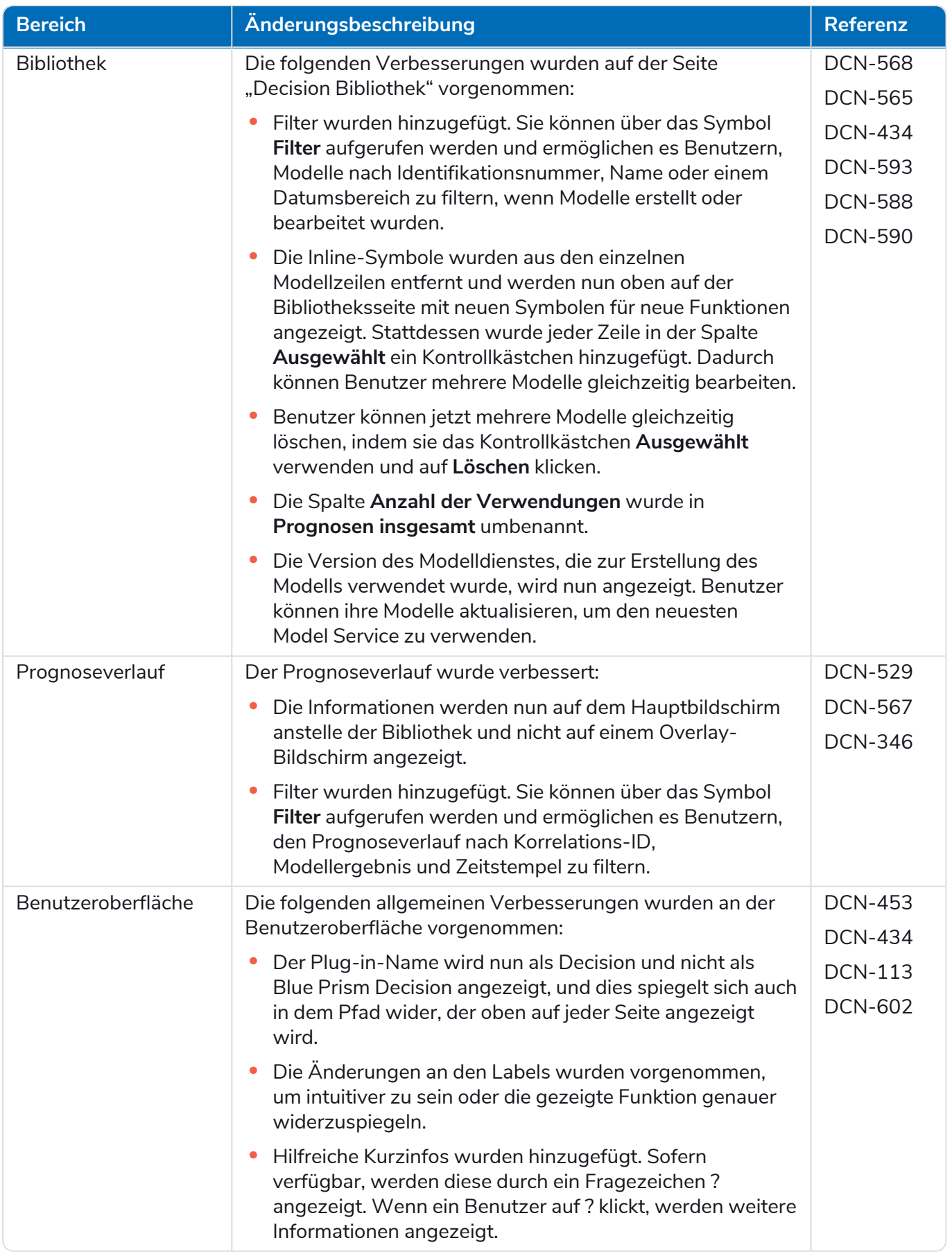

Mehr erfahren Sie unter Decision [Benutzerhandbuch](https://bpdocs.blueprism.com/hub-interact/4-6/de-de/decision/decision-ug.htm).

#### Interact

<span id="page-25-0"></span>Für die Verbesserungen und Fehlerbehebungen des Interact Plug-ins siehe Interact 4.6 [Releasenotizen](https://bpdocs.blueprism.com/hub-interact/4-6/de-de/release-notes/rn-interact-4-6.htm).

#### Bekannte Probleme

Eine Liste bekannter Probleme dieses Releases finden Sie in der Knowledge Base:

- **•** Für bekannte Probleme von Hub klicken Sie [hier](https://support.blueprism.com/en/support/solutions/articles/7000078565).
- **•** Für bekannte Probleme von Decision klicken Sie [hier](https://support.blueprism.com/en/support/solutions/articles/7000078566).
- <span id="page-25-1"></span>**•** Für bekannte Probleme von Interact klicken Sie [hier.](https://support.blueprism.com/en/support/solutions/articles/7000078575)

#### Richtlinie zur sicheren Entwicklung

Im Rahmen unserer Richtlinie zur sicheren Entwicklung werden Blue Prism Produkte nach folgenden Sicherheitsstandards überprüft:

- **•** OWASP Top 10 Die Sicherheitslücken mit dem größten Risiko für die Anwendungsentwicklung. Weitere [Informationen](https://owasp.org/www-project-top-ten/)
- **•** SANS CWE Top 25 Die häufigsten Sicherheitslücken in der Softwareentwicklungsbranche. Weitere [Informationen](https://www.sans.org/top25-software-errors/)
- **•** Federal Information Processing Standard (FIPS) Veröffentlichung 140-2 Standard der US-Regierung, der Mindestanforderungen an die Sicherheit für kryptografische Module bei IT-Produkten festlegt.
- **•** Payment Card Industry Data Security Standard (PCI DSS).
- **•** Health Insurance Portability and Accountability Act (HIPAA).
- **•** Federal Information Security Management Act (FISMA).

Eine Zusammenfassung der wichtigsten Compliance-Merkmale erhalten Sie auf Wunsch vom Produktsupport.

### <span id="page-26-0"></span>**Hub und Interact aktualisieren**

Die Aktualisierung von Hub und Interact ist ein einfacher Prozess, der dedizierte Tools verwendet. Sie müssen die Upgrade-Tools in der richtigen Reihenfolge ausführen, beginnend mit der Version, die Sie derzeit verwenden. Dieser Abschnitt behandelt nur das Upgrade von der vorherigen Version auf die neueste Version. Den vollständigen Upgrade-Prozess finden Sie im Blue Prism Hub und [Interact](https://bpdocs.blueprism.com/hub-interact/4-6/de-de/installation/hub-interact-upgrade.htm) [Upgrade-Handbuch](https://bpdocs.blueprism.com/hub-interact/4-6/de-de/installation/hub-interact-upgrade.htm).

Nachdem Sie das Upgrade abgeschlossen haben, bitten Sie Ihre Benutzer, sich in Hub anzumelden und den Cache durch Drücken von **STRG** + **F5** zu leeren. Dadurch werden alle Webseiten aktualisiert und es wird sichergestellt, dass Änderungen an der Benutzeroberfläche aktualisiert werden.

### <span id="page-26-1"></span>Hub und Interact 4.5 auf Version 4.6 aktualisieren

Im Rahmen dieses Upgrades:

**blue**prism

- **•** Die Windows-Authentifizierungsfunktion wird in IIS installiert und auf die Authentication Server Website angewendet.
- **•** Neue Warteschlangen werden in RabbitMQ erstellt Sie müssen die alten Warteschlangen manuell entfernen.
- **•** Die Blue Prism API-URL wird aus der Webserver-Konfigurationsdatei entfernt dies verhindert, dass Control Room mit Blue Prism kommunizieren kann. Um Control Room weiterhin zu verwenden, müssen Sie diese URL erneut eingeben, indem Sie sich als Administrator bei Hub anmelden und die URL im Abschnitt **API-Konfiguration** auf der Seite [Umgebungsmanagement](https://bpdocs.blueprism.com/hub-interact/4-6/en-us/hub/ug-hub-environment-management.htm) eingeben.

Sie müssen die vollständige URL einschließlich des Protokolls eingeben, z. B. http:// oder https://. Zum Beispiel: https://bpapi.yourdomain.com

<span id="page-26-2"></span>Es wird empfohlen, dass Sie das Upgrade außerhalb der Arbeitszeit planen.

#### Voraussetzungen

- **•** Version 4.5 von Hub und/oder Interact ist installiert.
- **•** Alle haben sich von Authentication Server abgemeldet.
- **•** Sie haben alle relevanten Datenbanken gesichert. Obwohl die Datenbanken nicht vom Upgrade betroffen sind, wird empfohlen, dass Datenbanken vor der Durchführung eines Upgrades gesichert werden.
- **•** 2,5 GB freier Speicherplatz Dies ist für die Sicherung erforderlich, die erstellt wird, bis der Installationsprozess abgeschlossen ist. Entfernen Sie alle Sicherungen von früheren Upgrades.

Der Upgrader stoppt automatisch alle laufenden Websites als Teil des Upgrade-Prozesses. Sie müssen sie nicht manuell stoppen.

#### <span id="page-27-0"></span>Schritte zur Aktualisierung

- 1. Stoppen Sie alle Anwendungspools für die Hub und Interact Sites.
- 2. Öffnen Sie RabbitMQ und löschen Sie alle Warteschlangen, die mit Folgendem beginnen:
	- **•** BPC.\*
	- **•** Connect.\*
	- **•** ImsServer.\*
	- **•** Interact.\*
- 3. Laden Sie den Upgrader für Blue Prism Interact und Hub für Version 4.5 auf 4.6 vom Blue [Prism](https://portal.blueprism.com/product/related-products/blue-prism-interact-premise) [Portal](https://portal.blueprism.com/product/related-products/blue-prism-interact-premise) herunter.
- 4. Entpacken Sie das Installationsprogramm auf dem Computer, auf dem Hub und Interact 4.5 installiert sind. Es enthält zwei Dateien:
	- **•** Blue Prism Interact and Hub Upgrader.exe Der ausführbare Upgrader.
	- **•** BluePrismHubAndInteractUpdate4.6.bin Die Binärdatei, die für das Upgrade auf 4.6 benötigt wird.

Diese Dateien müssen im gleichen Verzeichnis gespeichert werden.

- 5. Doppelklicken Sie auf die Upgrader-Anwendungsdatei, um den Upgrader-Assistenten zu starten, und klicken Sie auf dem Bildschirm "Willkommen beim Hub und Interact Upgrader" auf **Weiter**.
- 6. Lesen Sie auf dem Bildschirm "Endbenutzer-Lizenzvereinbarung" die Endbenutzer-Lizenzvereinbarung. Wenn Sie den Bedingungen zustimmen, aktivieren Sie das Kontrollkästchen und klicken Sie auf **Weiter**.
- 7. Klicken Sie auf dem Bildschirm "Bereit für Upgrade auf 4.6" auf Weiter, um Hub und Interact auf 4.6 zu aktualisieren.
- 8. Auf dem Bildschirm "Blue Prism Hub und Blue Prism Interact Upgrade abgeschlossen":
	- **•** Wenn das Upgrade erfolgreich abgeschlossen ist, klicken Sie auf **Fertigstellen**.
	- **•** Wenn die Installation fehlgeschlagen ist, finden Sie unter der Option **Log anzeigen** Details zum aufgetretenen Fehler. Weitere Informationen finden Sie unter [Fehlerbehebung](#Troubles) bei [Upgrades.](#Troubles)
- 9. Wiederholen Sie den Vorgang auf allen Computern, auf denen Hub und/oder Interact installiert ist.
- 10. Wenn Sie die Blue Prism API verwenden, melden Sie sich als Administrator bei Hub an und geben Sie die API-URL auf der Seite [Umgebungsmanagement](https://bpdocs.blueprism.com/hub-interact/4-6/en-us/hub/ug-hub-environment-management.htm) ein.

Die Plug-ins werden im Rahmen des Upgrade-Prozesses automatisch auf die neueste Version aktualisiert.

### <span id="page-28-1"></span><span id="page-28-0"></span>**Frühere Releases**

### Hub 4.5 – November 2021

<span id="page-28-2"></span>Diese Releasenotizen beziehen sich auf die Version 4.5 von Blue Prism Hub .

#### Verbesserungen

In dieser Version von Hub wurden folgende Features und Verbesserungen hinzugefügt.

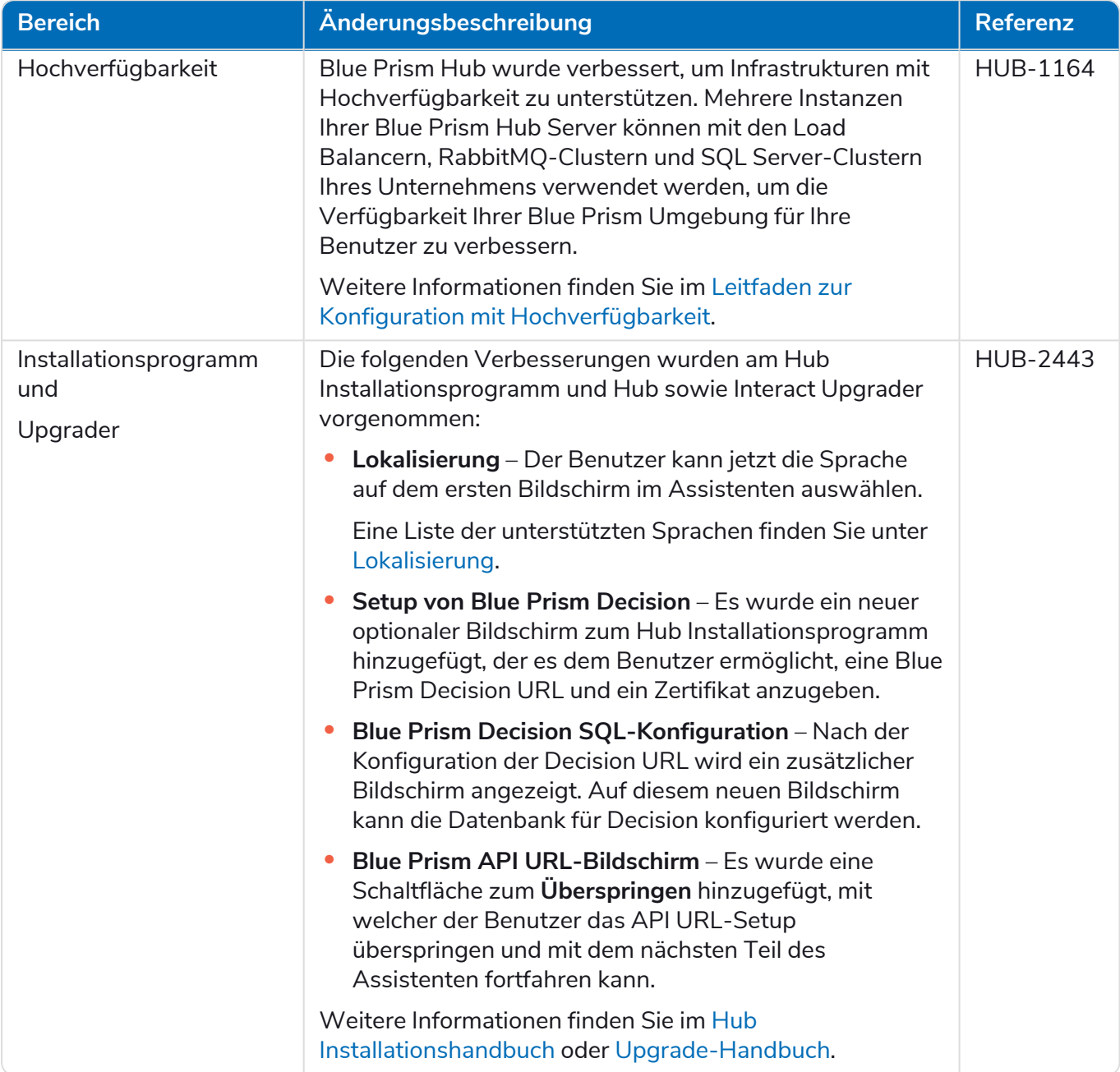

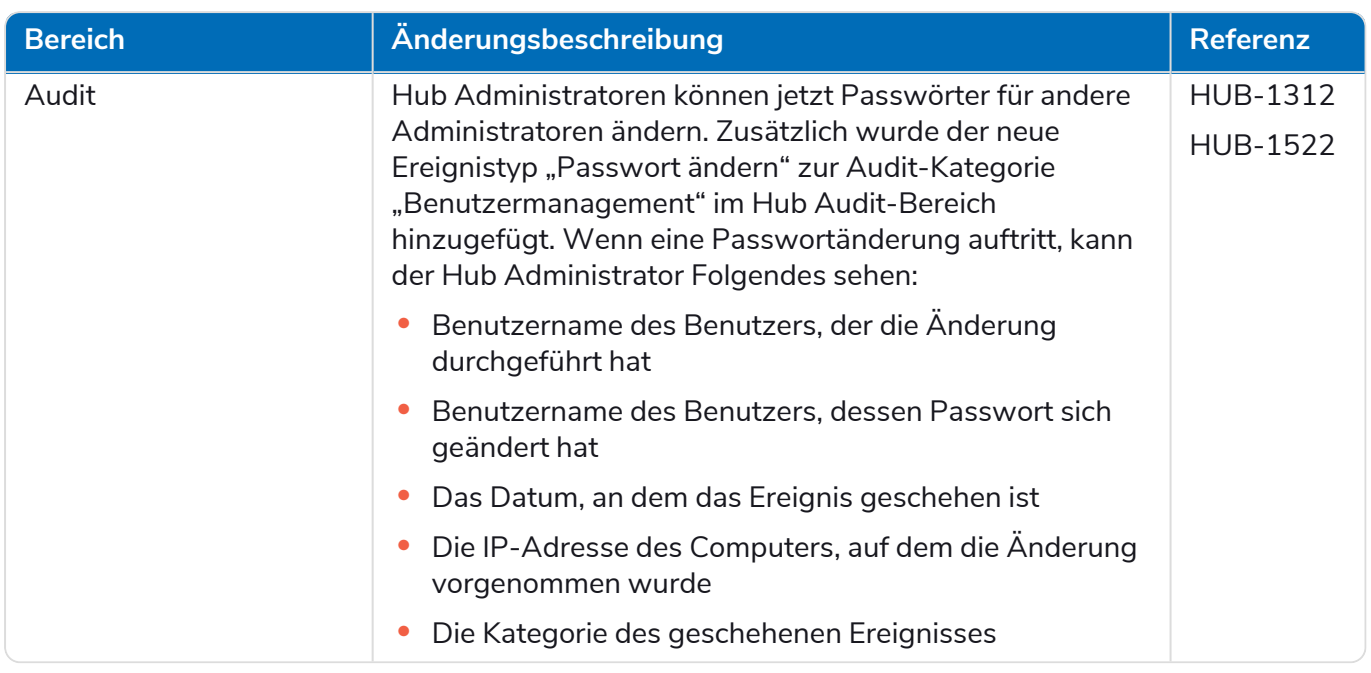

### <span id="page-29-0"></span>Fehlerbehebungen und Verbesserungen

Diese Version von Hub umfasst folgende Fehlerbehebungen und kleinere Verbesserungen.

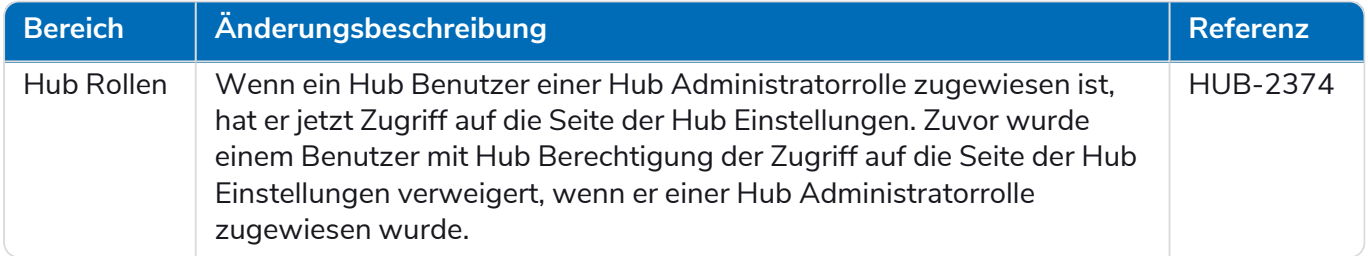

### <span id="page-29-1"></span>Aktualisierungen des Plug-ins

#### Automated Lifecycle Management (ALM)

Diese Version des ALM Plug-ins umfasst folgende Verbesserungen und Fehlerbehebungen.

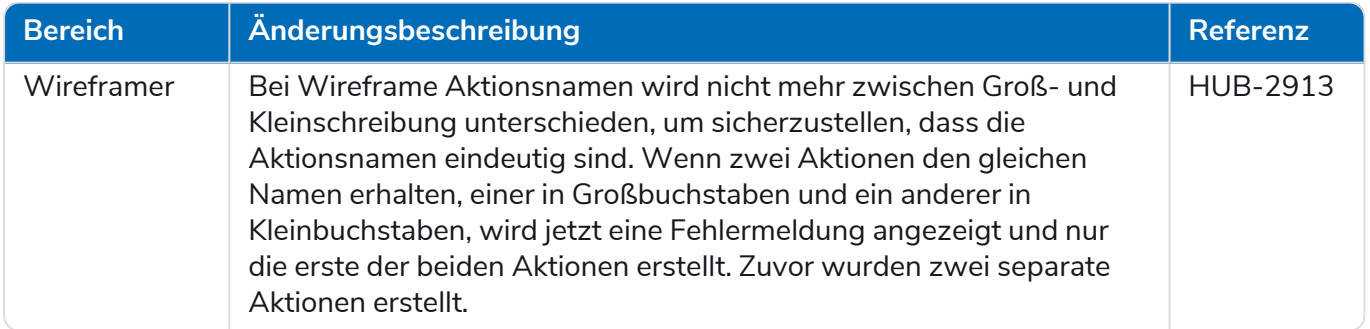

#### Control Room

In diesem Release wurden keine Änderungen am Control Room Plug-in vorgenommen.

#### Decision – Neu in Hub 4.5

Blue Prism® Decision bietet Blue Prism Benutzern die Möglichkeit, intelligente Machine-Learningbasierte Entscheidungsmodelle innerhalb ihrer Digital Workforce zu trainieren und bereitzustellen, ohne dafür Data-Science-Kenntnisse zu benötigen. Die einfache und intuitive Benutzeroberfläche von Blue Prism Decision ermöglicht Benutzern Folgendes:

- **• Ein Modell definieren** Fügen Sie einen Titel, eine Beschreibung, einen Entscheidungstyp und Entscheidungsvariablen hinzu.
- **• Das Modell trainieren** Verwenden Sie aktives Lernen basierend auf definierten Inputvariablen des Model Service, um statistisch akkurate Machine-Learning-Modelle zu erstellen, ohne dafür Data-Science-Kenntnisse zu benötigen.
- **• Das Modell kalibrieren** Überprüfen Sie die Inputs und Ergebnisvorhersagen und überschreiben Sie bei Bedarf die Entscheidungen des Modells.

Blue Prism Decision ist ein neues lizenzbasiertes Plug-in, das in 4.5 verfügbar ist. Weitere Informationen finden Sie unter [Decision](https://bpdocs.blueprism.com/hub-interact/4-6/de-de/home-decision.htm) in der Onlinehilfe.

#### Interact

<span id="page-30-0"></span>Für die Verbesserungen und Fehlerbehebungen des Interact Plug-ins siehe Interact 4.5 [Releasenotizen](https://bpdocs.blueprism.com/hub-interact/4-6/de-de/release-notes/rn-interact-4-5.htm).

#### Bekannte Probleme

Eine Liste bekannter Probleme dieses Releases finden Sie in der Knowledge Base:

- **•** Für bekannte Probleme von Hub klicken Sie [hier](https://support.blueprism.com/en/support/solutions/articles/7000078523).
- **•** Für bekannte Probleme von Decision klicken Sie [hier](https://support.blueprism.com/en/support/solutions/articles/7000078525).
- <span id="page-30-1"></span>**•** Für bekannte Probleme von Interact klicken Sie [hier.](https://support.blueprism.com/en/support/solutions/articles/7000078520)

#### Richtlinie zur sicheren Entwicklung

Im Rahmen unserer Richtlinie zur sicheren Entwicklung werden Blue Prism Produkte nach folgenden Sicherheitsstandards überprüft:

- **•** OWASP Top 10 Die Sicherheitslücken mit dem größten Risiko für die Anwendungsentwicklung. Weitere [Informationen](https://owasp.org/www-project-top-ten/)
- **•** SANS CWE Top 25 Die häufigsten Sicherheitslücken in der Softwareentwicklungsbranche. Weitere [Informationen](https://www.sans.org/top25-software-errors/)
- **•** Federal Information Processing Standard (FIPS) Veröffentlichung 140-2 Standard der US-Regierung, der Mindestanforderungen an die Sicherheit für kryptografische Module bei IT-Produkten festlegt.
- **•** Payment Card Industry Data Security Standard (PCI DSS).
- **•** Health Insurance Portability and Accountability Act (HIPAA).
- **•** Federal Information Security Management Act (FISMA).

Eine Zusammenfassung der wichtigsten Compliance-Merkmale erhalten Sie auf Wunsch vom Produktsupport.

### <span id="page-31-0"></span>Hub 4.4.1 – Oktober 2021

<span id="page-31-1"></span>Diese Releasenotiz bezieht sich auf Release 4.4.1 von Blue Prism Hub, der in einer lokalen Konfiguration bereitgestellt wird.

### Control Room

Diese Version des Control Room Plug-ins umfasst folgende Verbesserungen und Fehlerbehebungen.

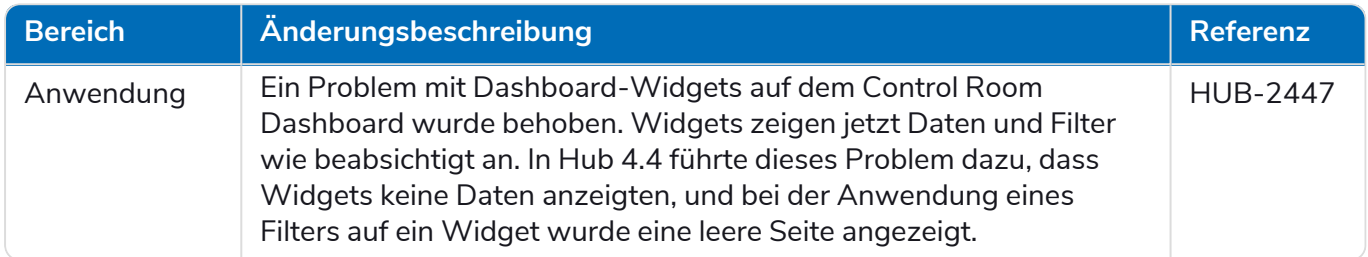

### <span id="page-31-2"></span>Bekannte Probleme

Eine Liste bekannter Probleme dieses Releases finden Sie in der Knowledge Base. Klicken Sie [hier,](https://support.blueprism.com/en/support/solutions/articles/7000078505) um weitere Informationen zu erhalten.

### <span id="page-31-3"></span>Richtlinie zur sicheren Entwicklung

Im Rahmen unserer Richtlinie zur sicheren Entwicklung werden Blue Prism Produkte nach folgenden Sicherheitsstandards überprüft:

- **•** OWASP Top 10 Die Sicherheitslücken mit dem größten Risiko für die Anwendungsentwicklung. Weitere [Informationen](https://owasp.org/www-project-top-ten/)
- **•** SANS CWE Top 25 Die häufigsten Sicherheitslücken in der Softwareentwicklungsbranche. Weitere [Informationen](https://www.sans.org/top25-software-errors/)
- **•** Federal Information Processing Standard (FIPS) Veröffentlichung 140-2 Standard der US-Regierung, der Mindestanforderungen an die Sicherheit für kryptografische Module bei IT-Produkten festlegt.
- **•** Payment Card Industry Data Security Standard (PCI DSS).
- **•** Health Insurance Portability and Accountability Act (HIPAA).
- **•** Federal Information Security Management Act (FISMA).

Eine Zusammenfassung der wichtigsten Compliance-Merkmale erhalten Sie auf Wunsch vom Produktsupport.

### <span id="page-32-0"></span>Upgrade von 4.4.0 auf 4.4.1

Blue Prism hat die neuesten Plug-in-Dateien auf dem Blue Prism Portal zur Verfügung gestellt. Diese ermöglichen es einem Hub Administrator, die Plug-ins von 4.4.0 auf 4.4.1 zu aktualisieren, wodurch die Verwendung der Control Room Widgets wiederhergestellt wird.

Sie müssen ein Hub Administrator sein, um die Plug-in-Dateien zu aktualisieren. Sie sollten die Plug-ins während eines Systemwartungszeitraums aktualisieren, wenn keine anderen Benutzer angemeldet sind, da das System im Rahmen des Prozesses neu gestartet wird.

So aktualisieren Sie 4.4.0 auf 4.4.1:

- 1. Laden Sie das 4.4.1 Hub Plug-in-Paket vom Blue Prism Portal herunter und entpacken Sie es in einen Ordner auf Ihrem Computer.
- 2. Klicken Sie in Hub auf Ihr Profilsymbol, um die Seite "Einstellungen" zu öffnen. Klicken Sie dann auf **Plug-in-Management**.

Die Seite "Plug-in-Management" wird angezeigt.

3. Klicken Sie auf **Plug-in hinzufügen**.

Das Dialogfeld "Öffnen" wird angezeigt, damit Sie eine lokale Datei auswählen können.

4. Navigieren Sie zum Ordner von Schritt 1, wählen Sie alle Plug-in-Dateien, die Sie aus dem Plug-in-Paket entpackt haben, und klicken Sie auf **OK**.

Sie werden benachrichtigt, dass die Dateien erfolgreich hochgeladen wurden.

5. Klicken Sie auf das Aktualisieren-Symbol in Ihrem Browser-Fenster, um die Seite "Plug-in-Management" zu aktualisieren.

Das Symbol **Alle aktualisieren** wird aktiviert und es wird die Anzahl der zu aktualisierenden Plugins angezeigt.

6. Klicken Sie auf **Alle aktualisieren**.

Eine Meldung zeigt Ihnen den Fortschritt der Aktualisierung an, gefolgt von einer Liste der installierten Plug-ins.

7. Klicken Sie auf dem Bildschirm "Installierte Plug-ins" auf OK, um die Site neu zu starten.

Sie werden über den Neustart der Site informiert. Dieser Hinweis kann einige Minuten lang angezeigt werden. Nach dem Neustart werden die Plug-ins mit einer Versionsnummer im Format 4.4.1.x angezeigt, z. B. 4.4.1.2.

Das aktualisierte System ist jetzt einsatzbereit.

### <span id="page-33-0"></span>Hub 4.4 – September 2021

<span id="page-33-1"></span>Diese Releasenotiz bezieht sich auf Release 4.4 von Blue Prism Hub, der in einer lokalen Konfiguration bereitgestellt wird.

### Verbesserungen

In dieser Version von Hub wurden folgende Features und Verbesserungen hinzugefügt.

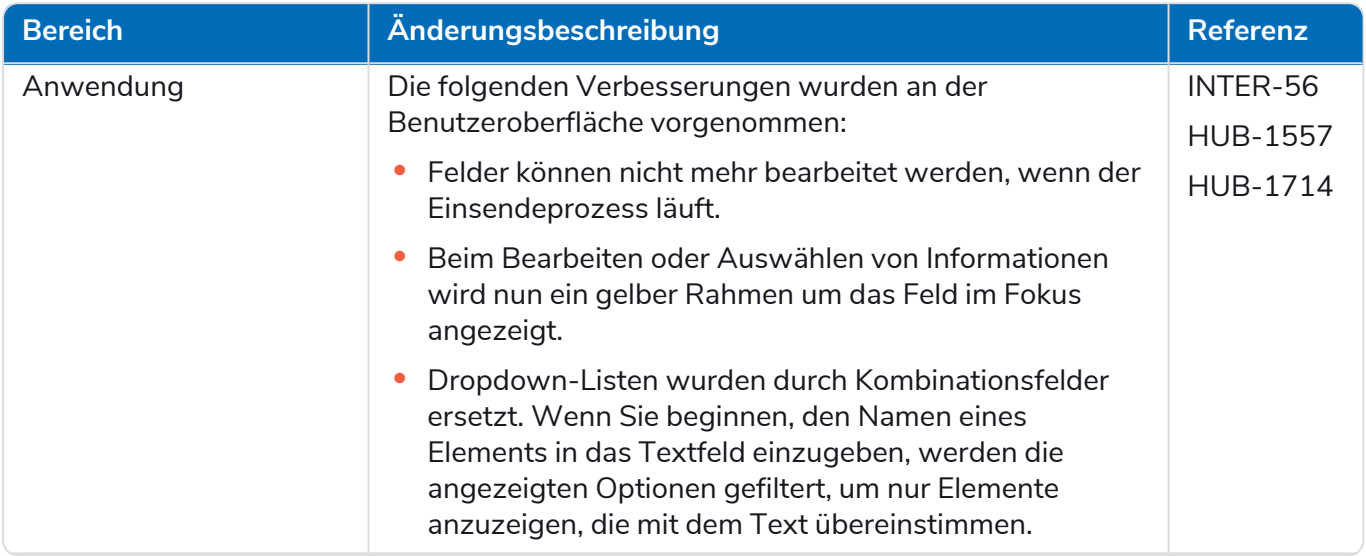

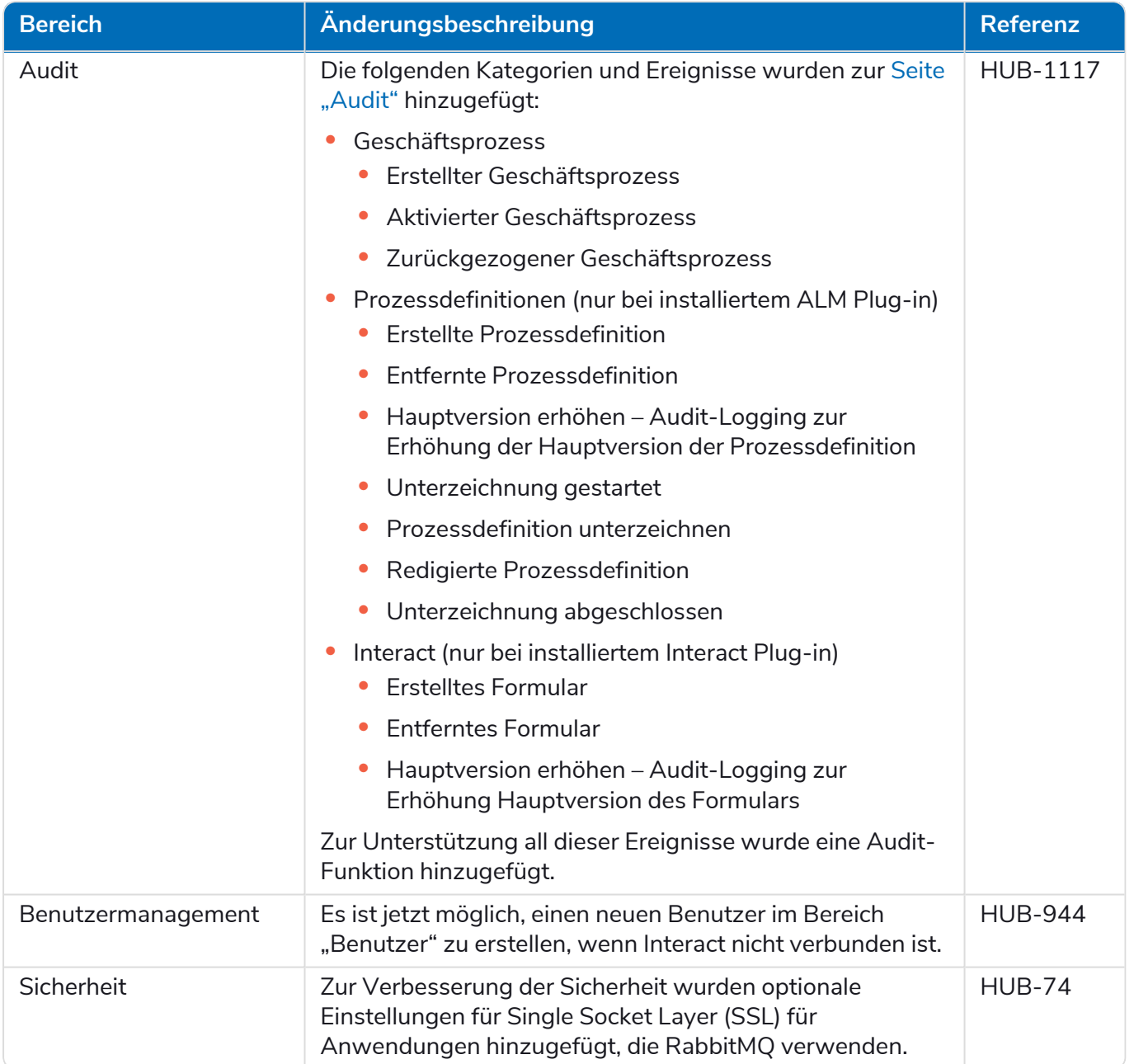

### <span id="page-35-0"></span>Fehlerbehebungen und Verbesserungen

Diese Version von Hub umfasst folgende Fehlerbehebungen und kleinere Verbesserungen.

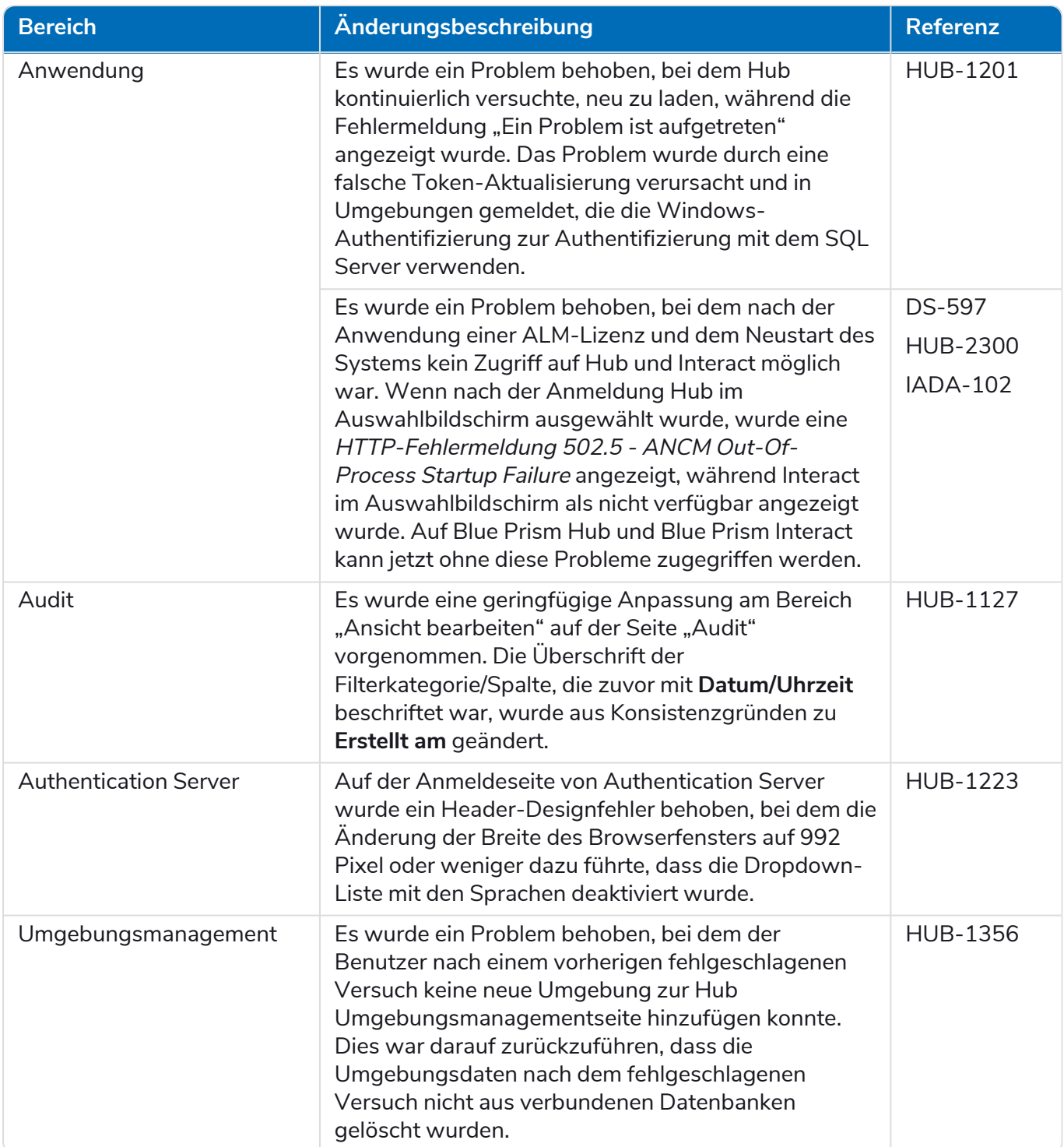

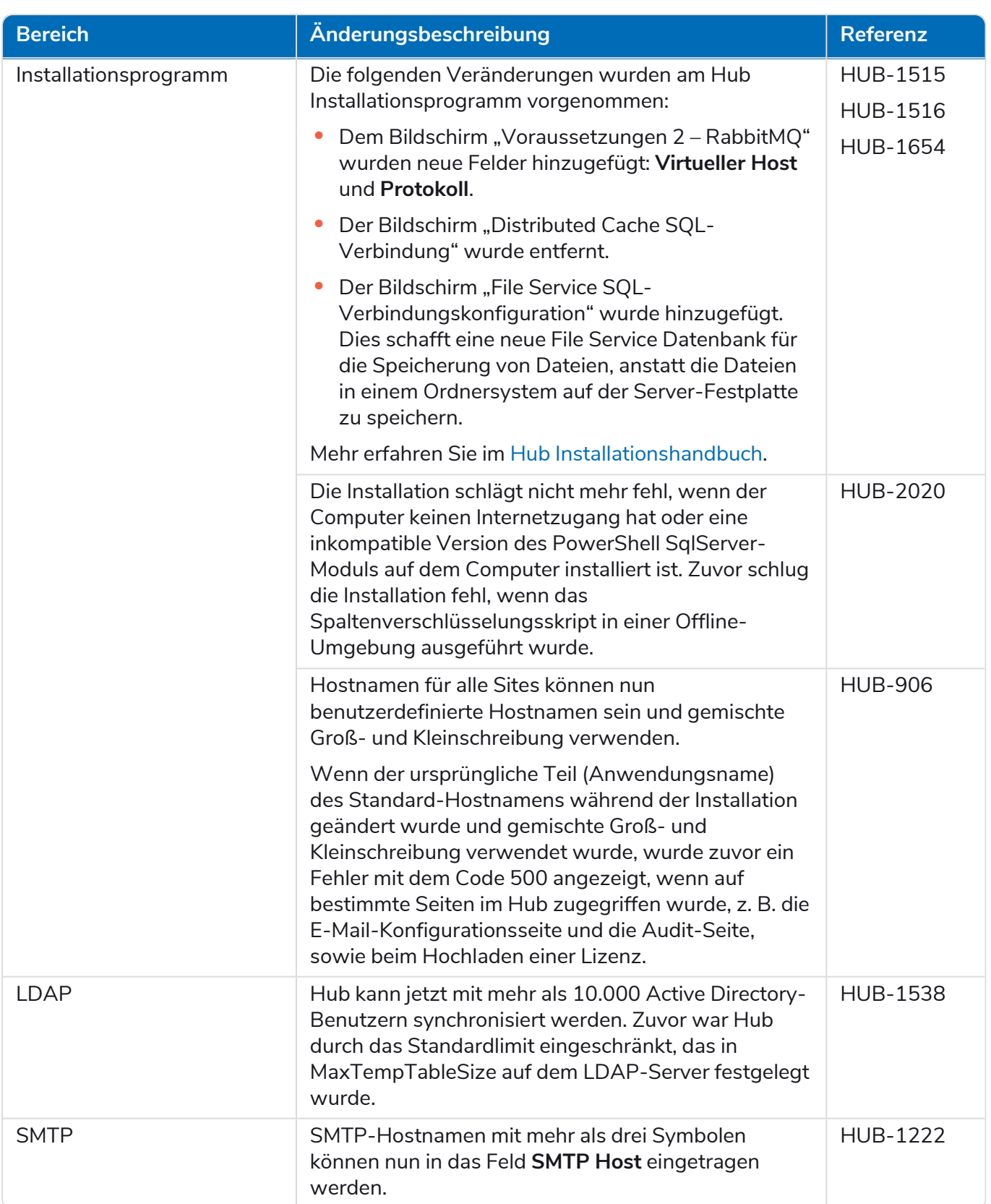

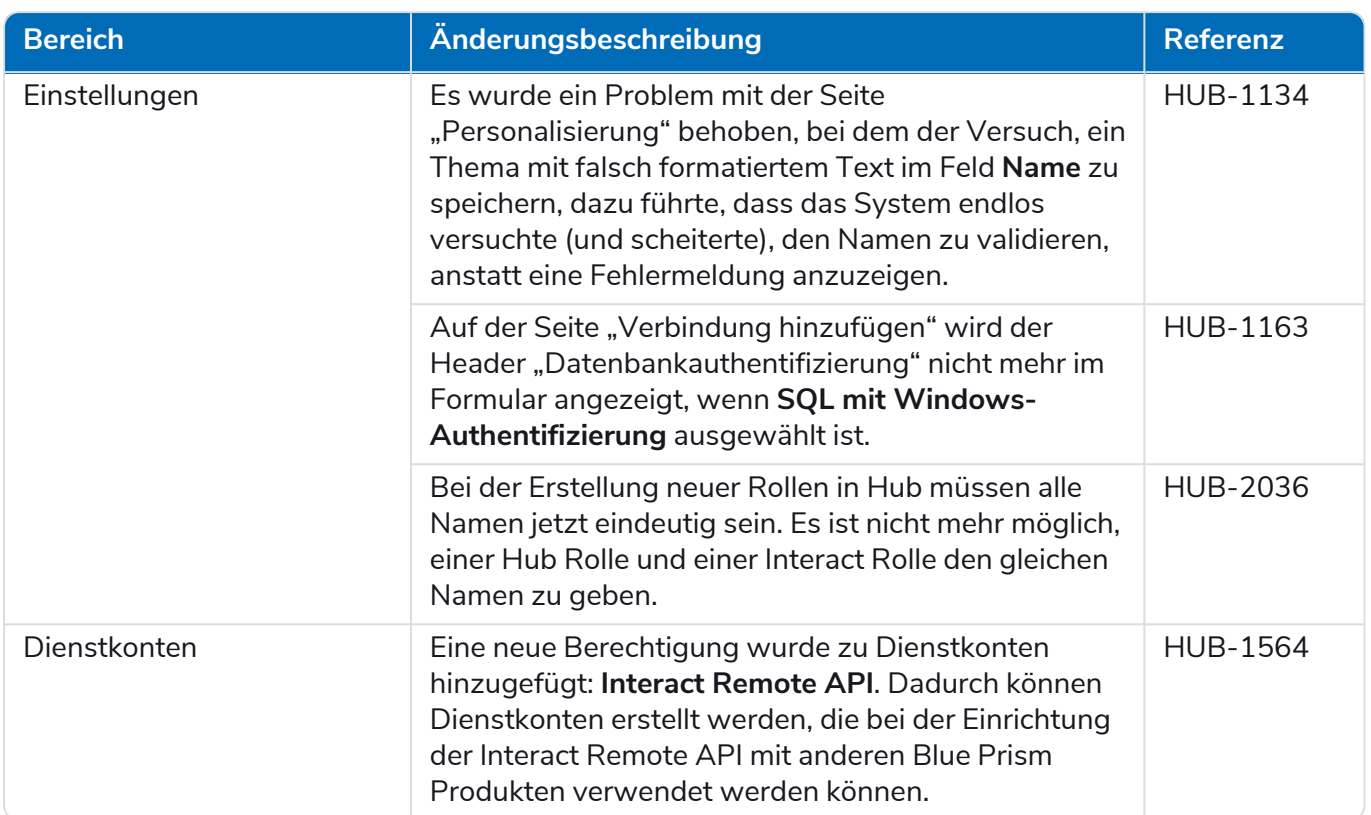

### <span id="page-37-0"></span>Aktualisierungen des Plug-ins

#### Automated Lifecycle Management (ALM)

Diese Version des ALM Plug-ins umfasst folgende Verbesserungen und Fehlerbehebungen.

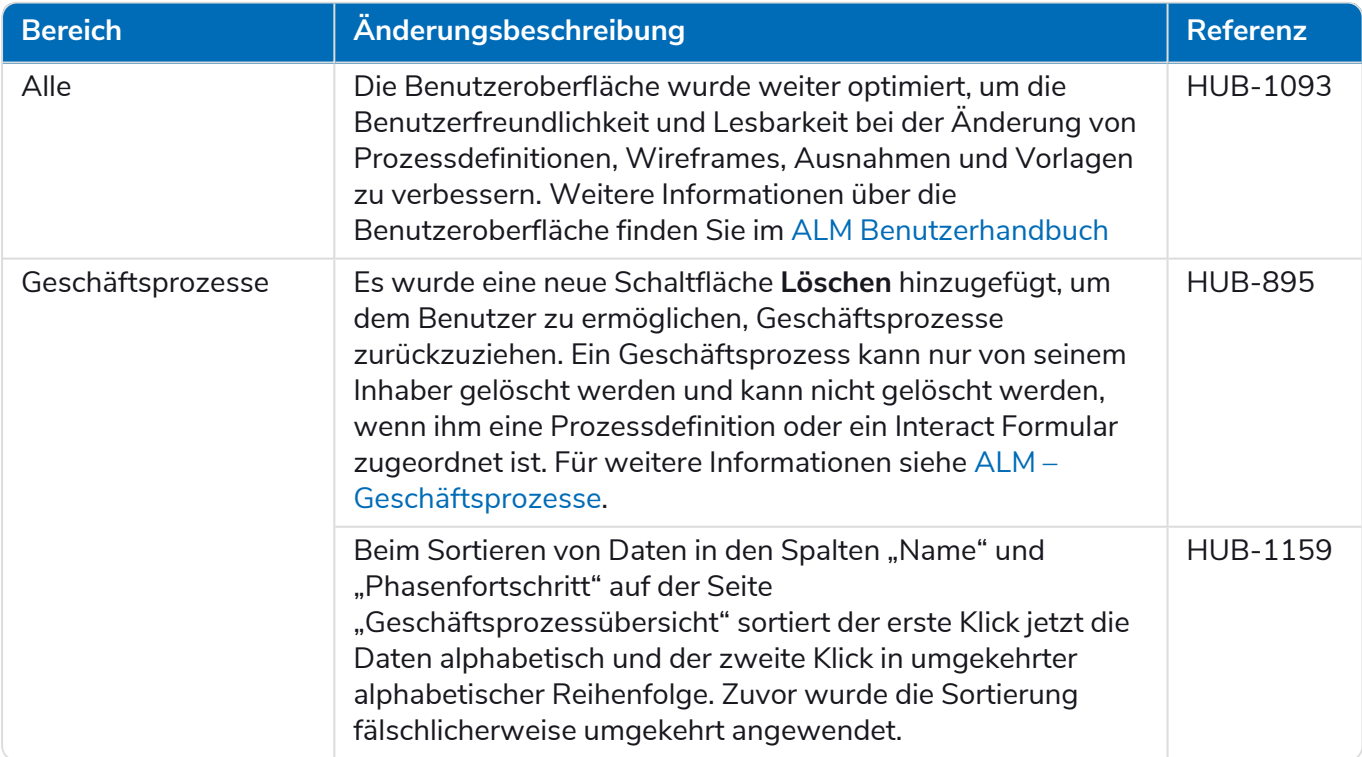

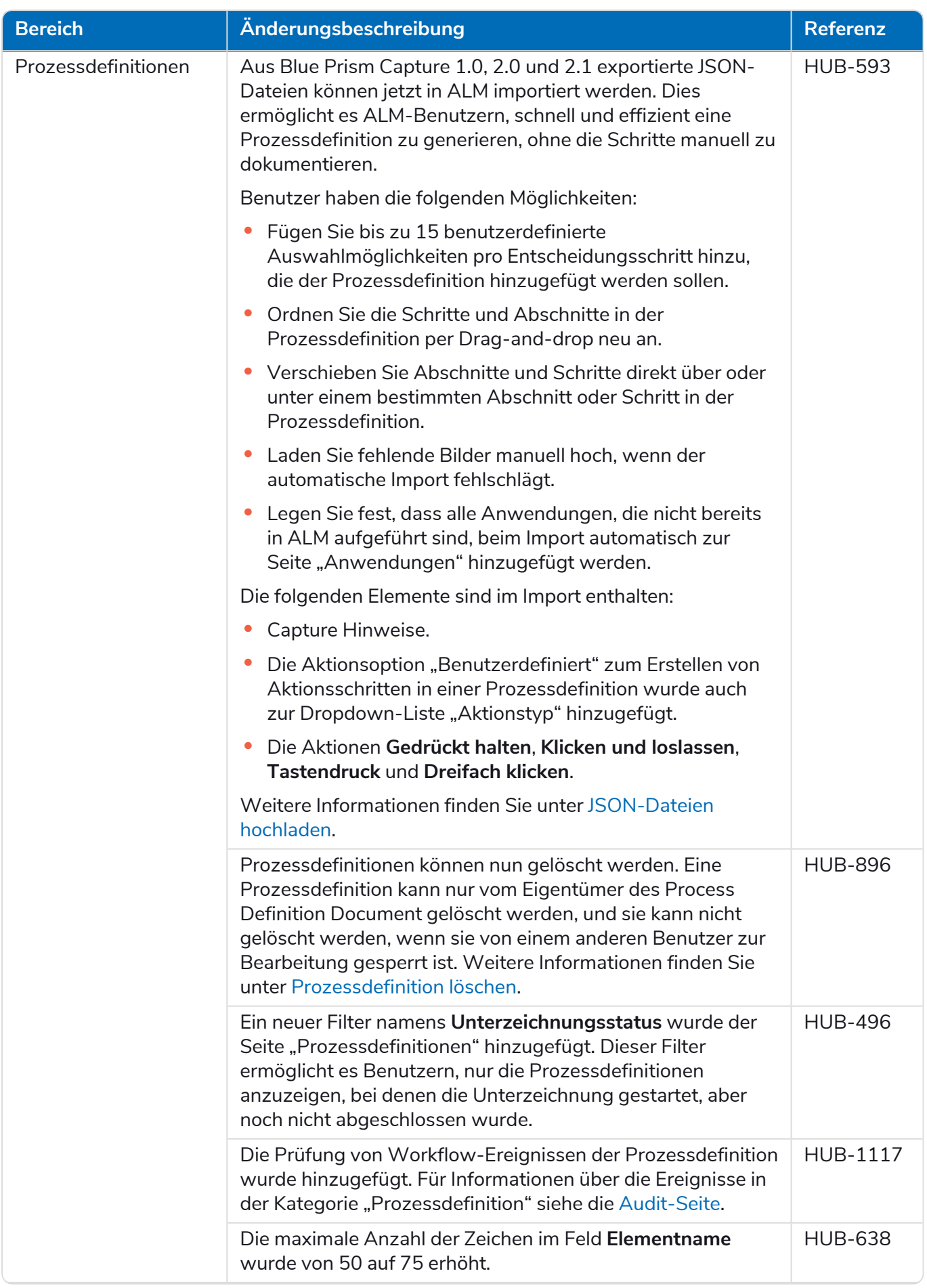

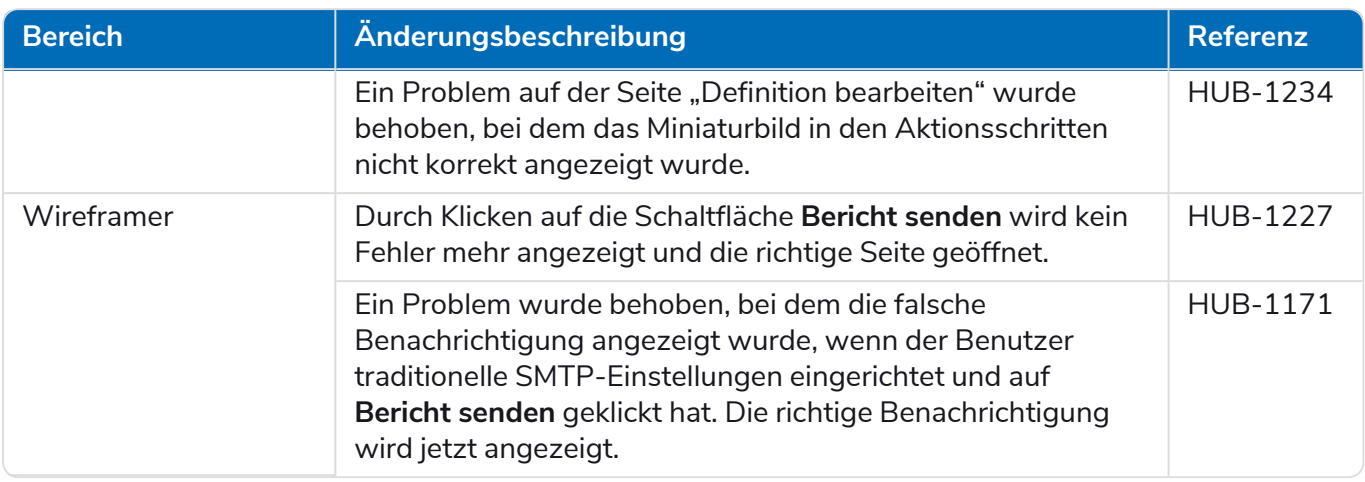

#### Control Room

In diesem Release wurden keine Änderungen am Control Room Plug-in vorgenommen.

#### Interact

<span id="page-39-0"></span>Für die Verbesserungen und Fehlerbehebungen des Interact Plug-ins siehe Interact 4.4 [Releasenotizen](https://bpdocs.blueprism.com/hub-interact/4-6/de-de/release-notes/rn-interact-4-4.htm).

#### Bekannte Probleme

Eine Liste bekannter Probleme dieses Releases finden Sie in der Knowledge Base. Klicken Sie [hier,](https://support.blueprism.com/en/support/solutions/articles/7000078505) um weitere Informationen zu erhalten.

#### <span id="page-39-1"></span>Richtlinie zur sicheren Entwicklung

Im Rahmen unserer Richtlinie zur sicheren Entwicklung werden Blue Prism Produkte nach folgenden Sicherheitsstandards überprüft:

- **•** OWASP Top 10 Die Sicherheitslücken mit dem größten Risiko für die Anwendungsentwicklung. Weitere [Informationen](https://owasp.org/www-project-top-ten/)
- **•** SANS CWE Top 25 Die häufigsten Sicherheitslücken in der Softwareentwicklungsbranche. Weitere [Informationen](https://www.sans.org/top25-software-errors/)
- **•** Federal Information Processing Standard (FIPS) Veröffentlichung 140-2 Standard der US-Regierung, der Mindestanforderungen an die Sicherheit für kryptografische Module bei IT-Produkten festlegt.
- **•** Payment Card Industry Data Security Standard (PCI DSS).
- **•** Health Insurance Portability and Accountability Act (HIPAA).
- **•** Federal Information Security Management Act (FISMA).

Eine Zusammenfassung der wichtigsten Compliance-Merkmale erhalten Sie auf Wunsch vom Produktsupport.

### <span id="page-40-0"></span>Hub 4.3 – Mai 2021

<span id="page-40-1"></span>Diese Releasenotiz bezieht sich auf das Release 4.3 von Blue Prism Hub, das in einer lokalen Konfiguration bereitgestellt wird.

#### Verbesserungen

In dieser Version von Hub wurden folgende Features und Verbesserungen hinzugefügt.

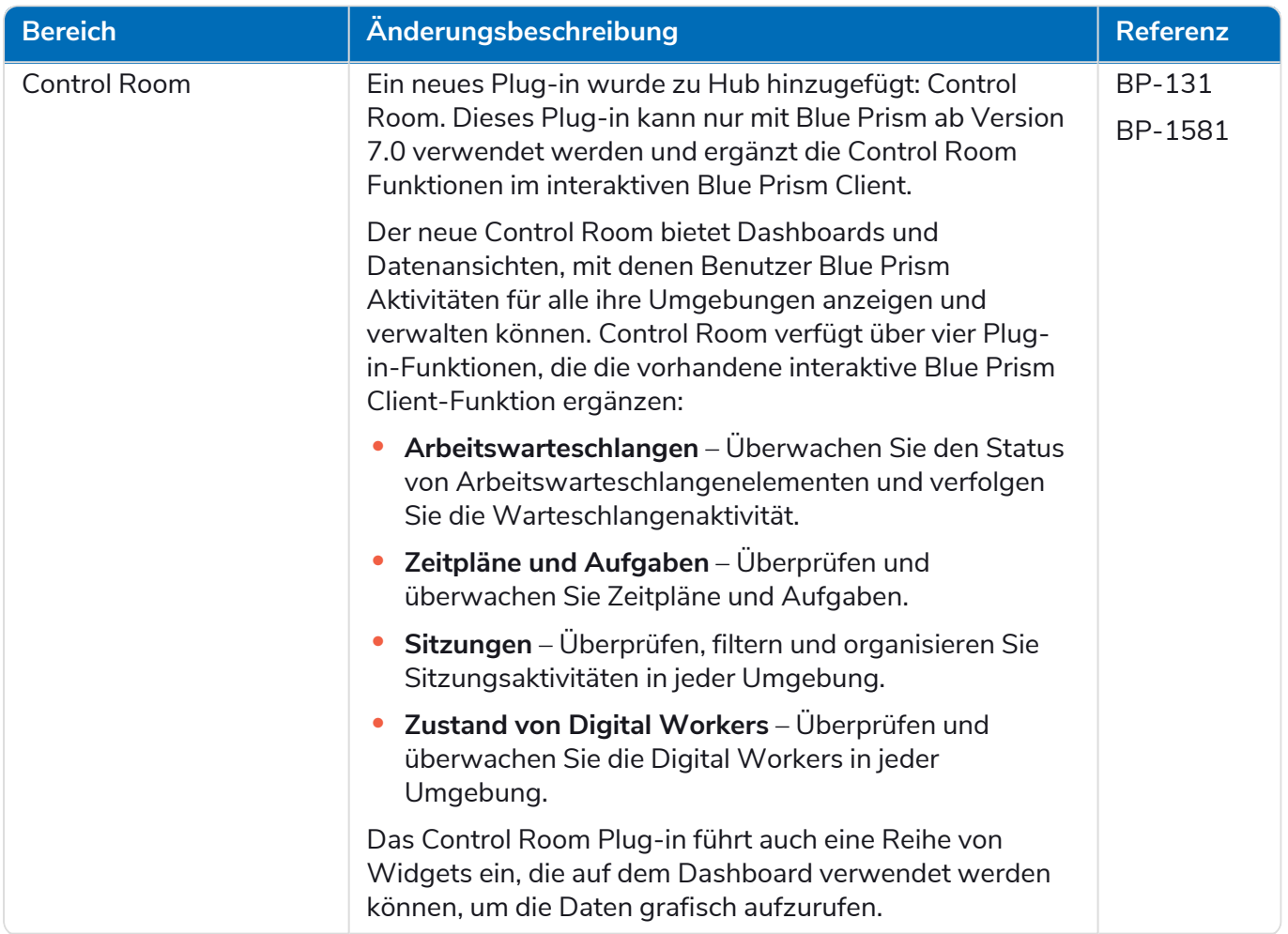

#### **Hub 4.6 | Releasenotizen** Frühere Releases | Hub 4.3 – Mai 2021

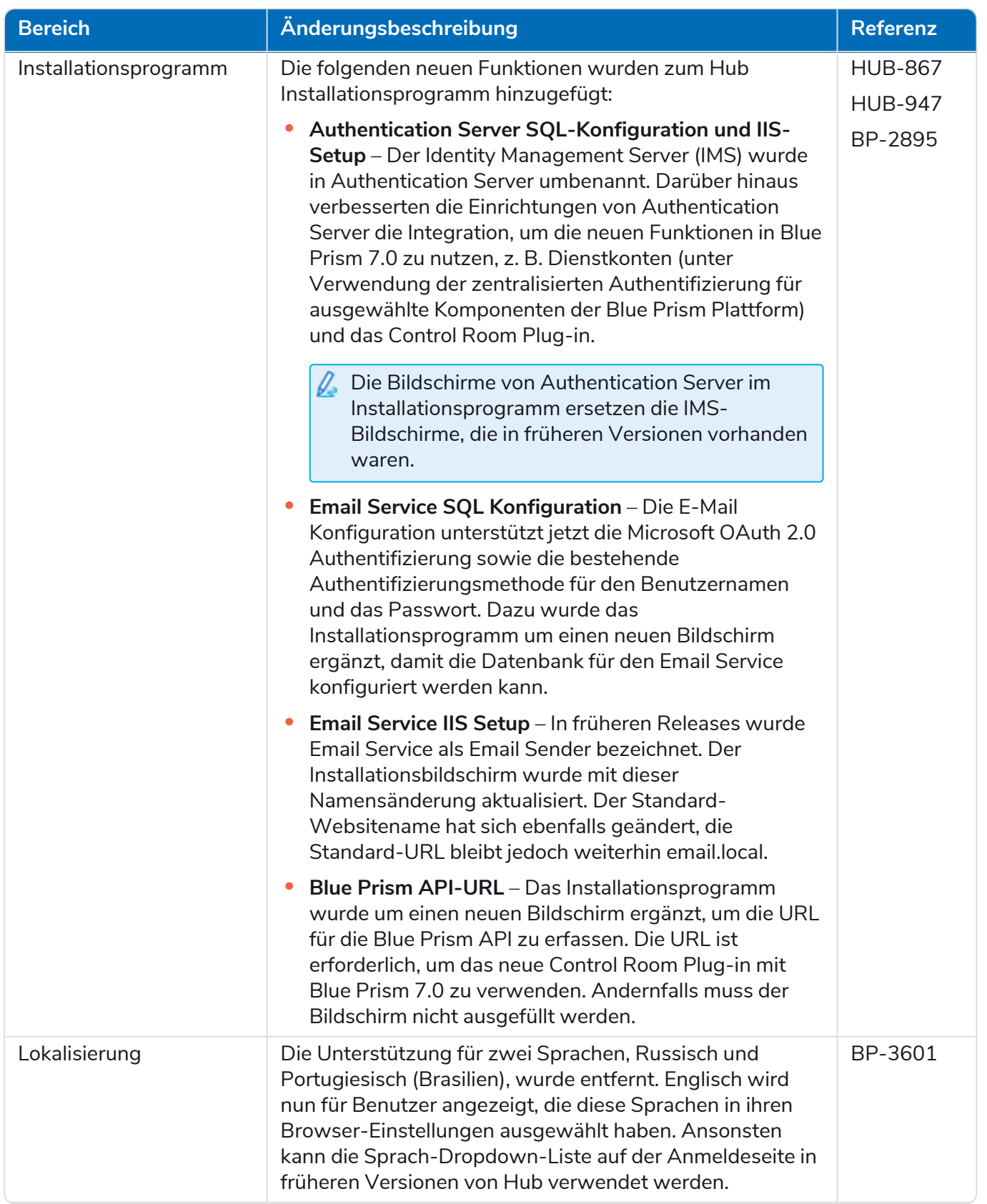

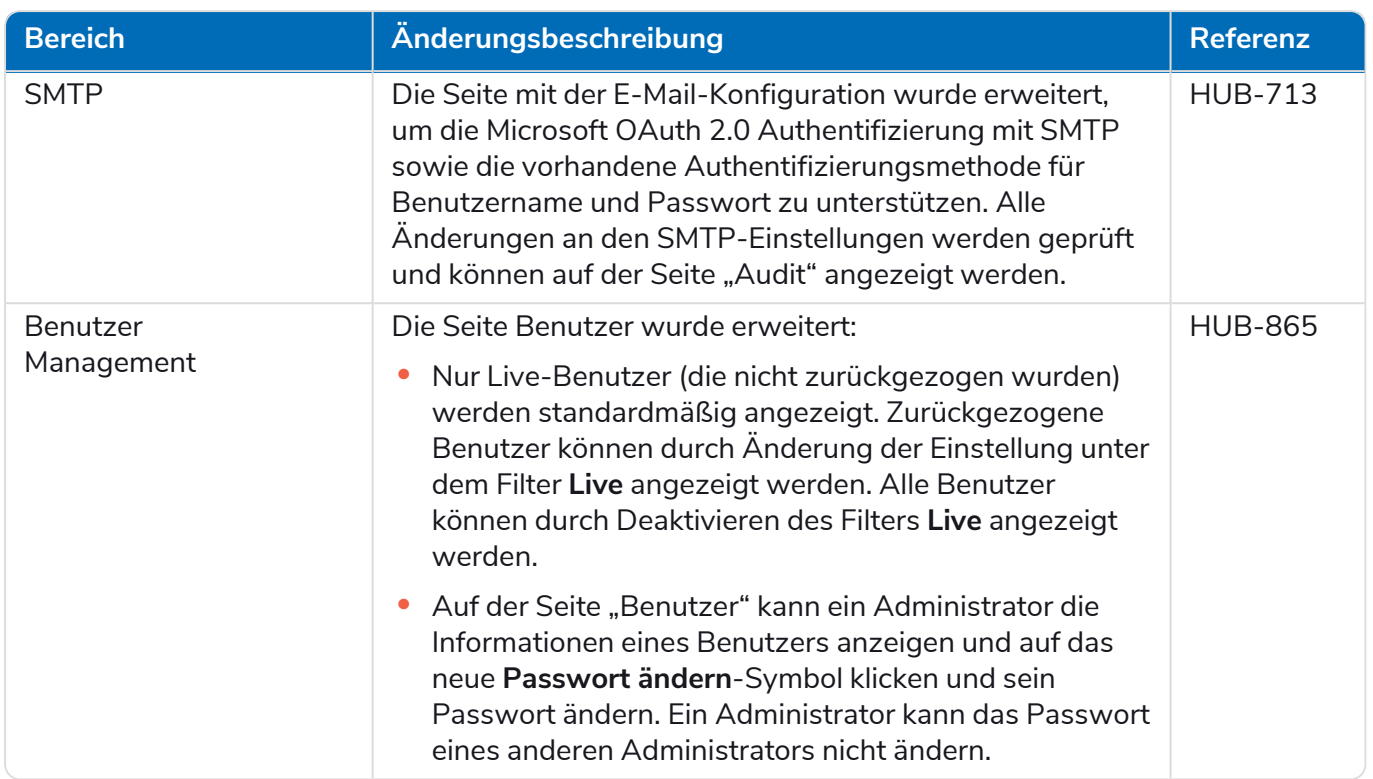

### <span id="page-42-0"></span>Fehlerbehebungen und Verbesserungen

Diese Version von Hub umfasst folgende Fehlerbehebungen und kleinere Verbesserungen.

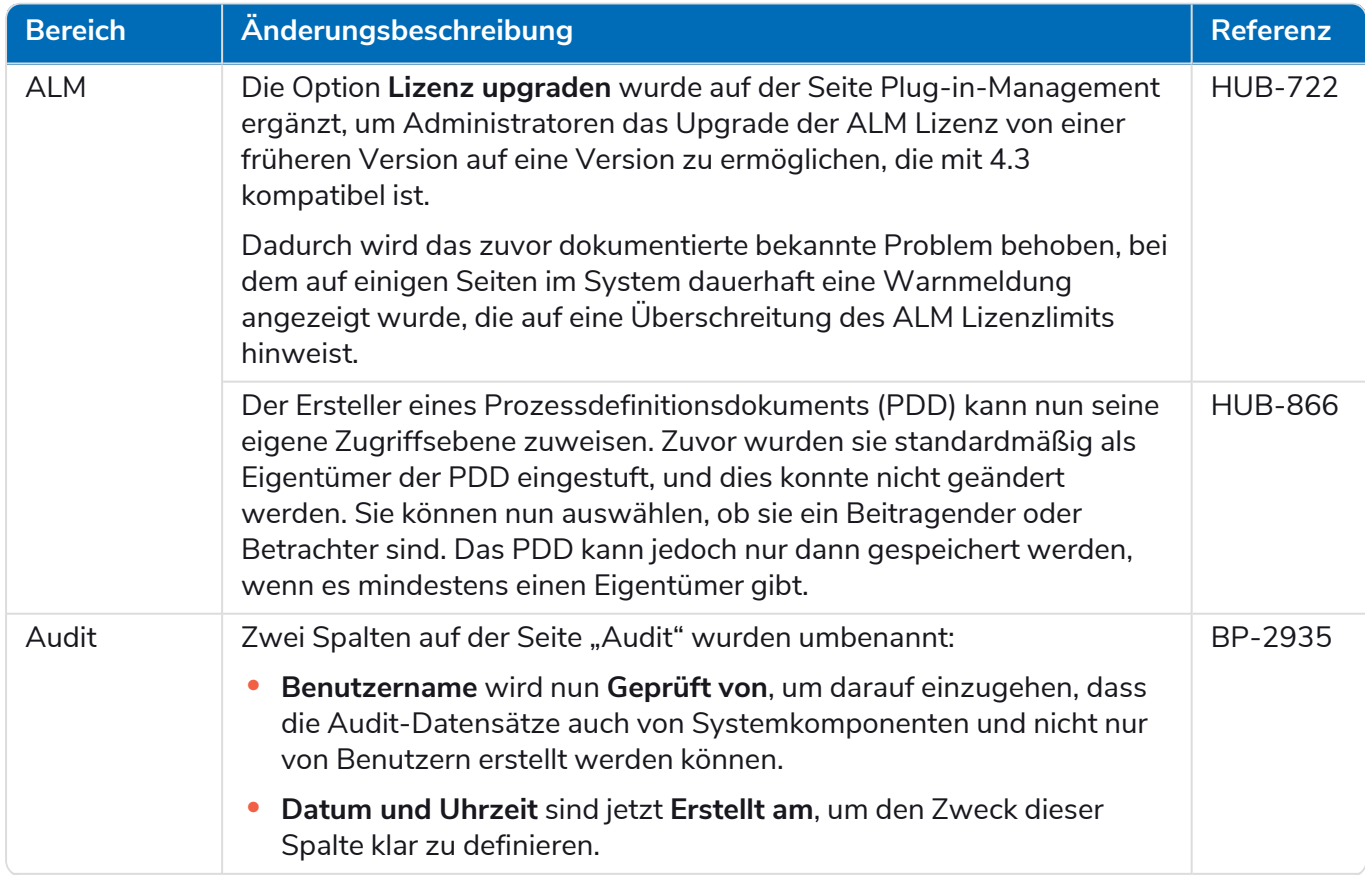

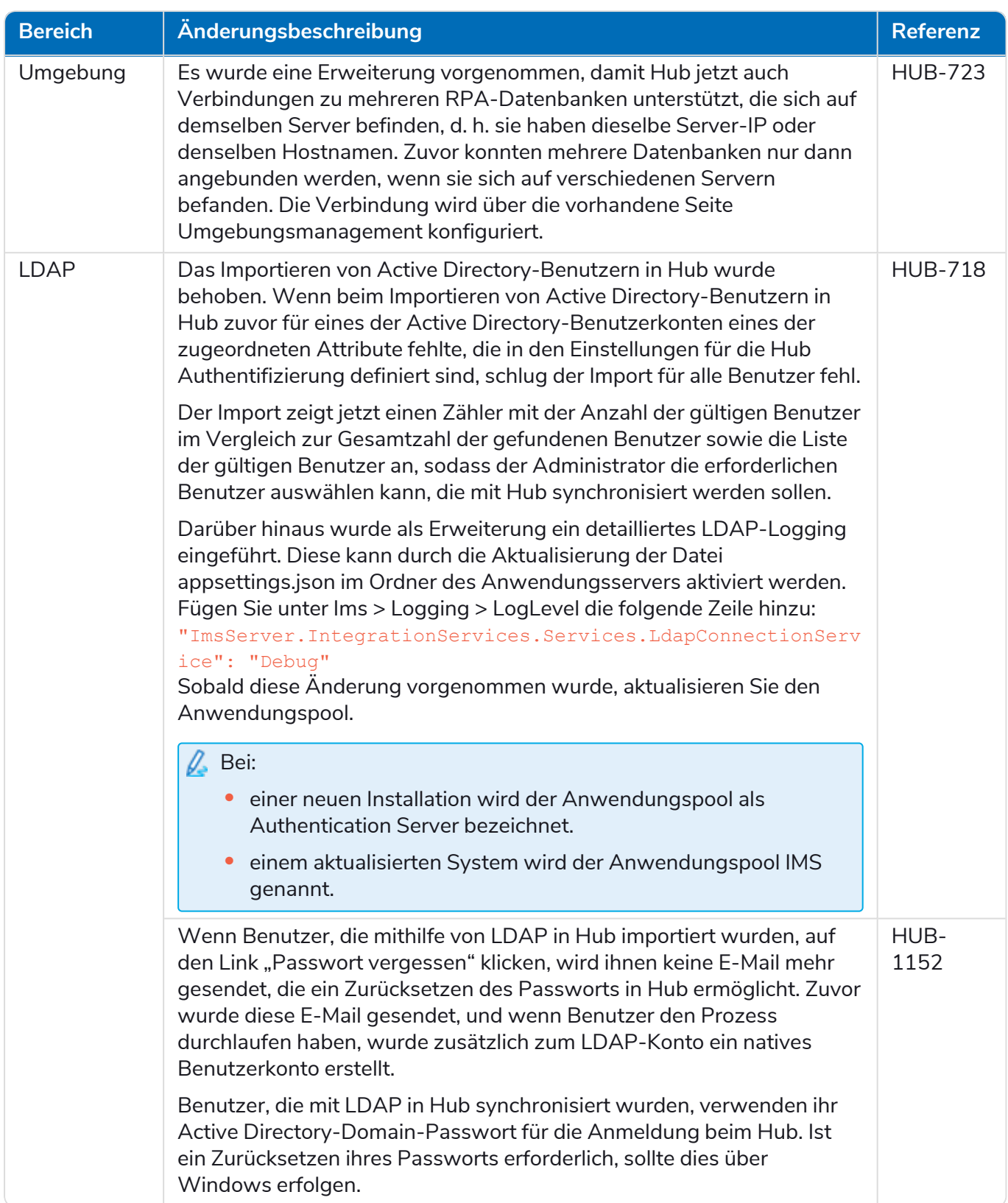

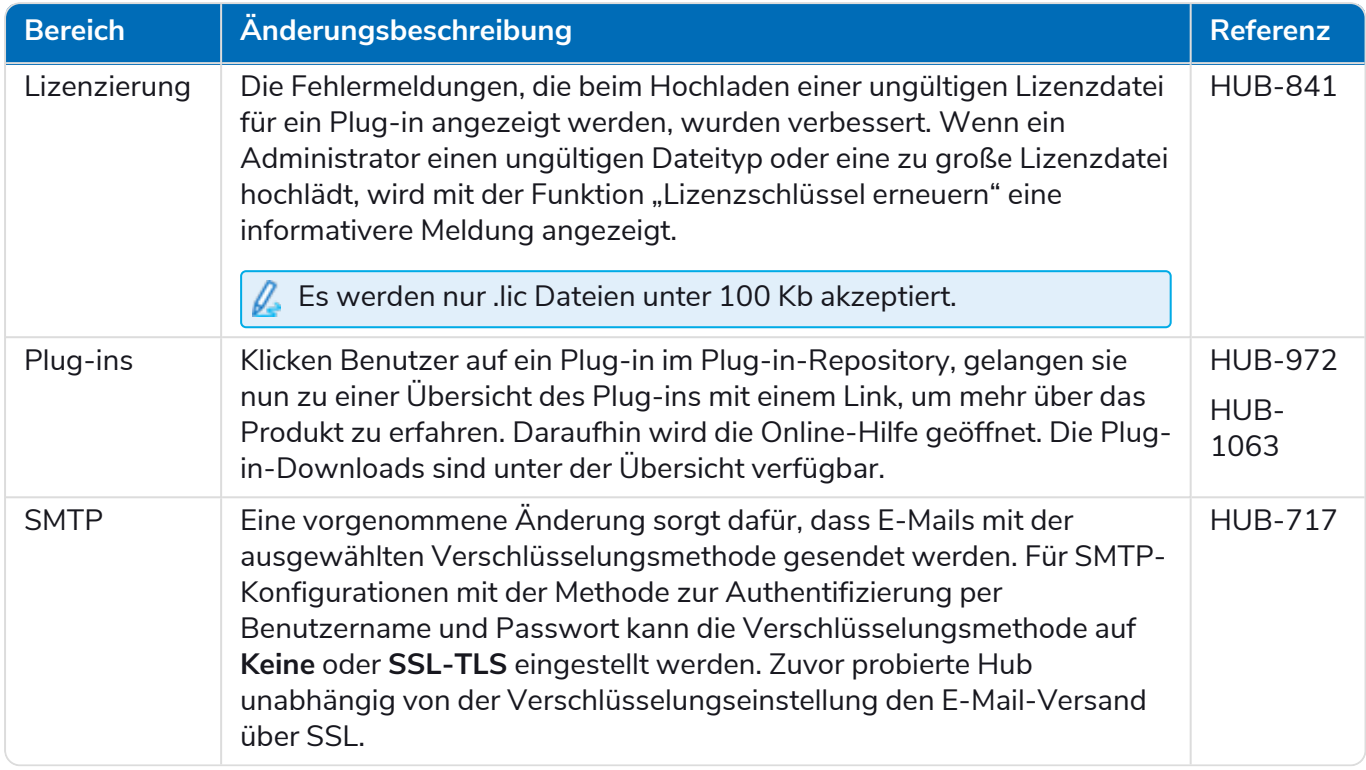

### <span id="page-44-0"></span>Bekannte Probleme

Eine Liste bekannter Probleme dieses Releases finden Sie in der Knowledge Base. Klicken Sie [hier,](https://support.blueprism.com/en/support/solutions/articles/7000078440) um weitere Informationen zu erhalten.

### <span id="page-45-0"></span>Hub 4.2 – April 2021

<span id="page-45-1"></span>Diese Releasenotiz bezieht sich auf das Release 4.2 von Blue Prism Hub, das in einer lokalen Konfiguration bereitgestellt wird.

### Verbesserungen

In dieser Version von Hub wurden folgende Features und Verbesserungen hinzugefügt.

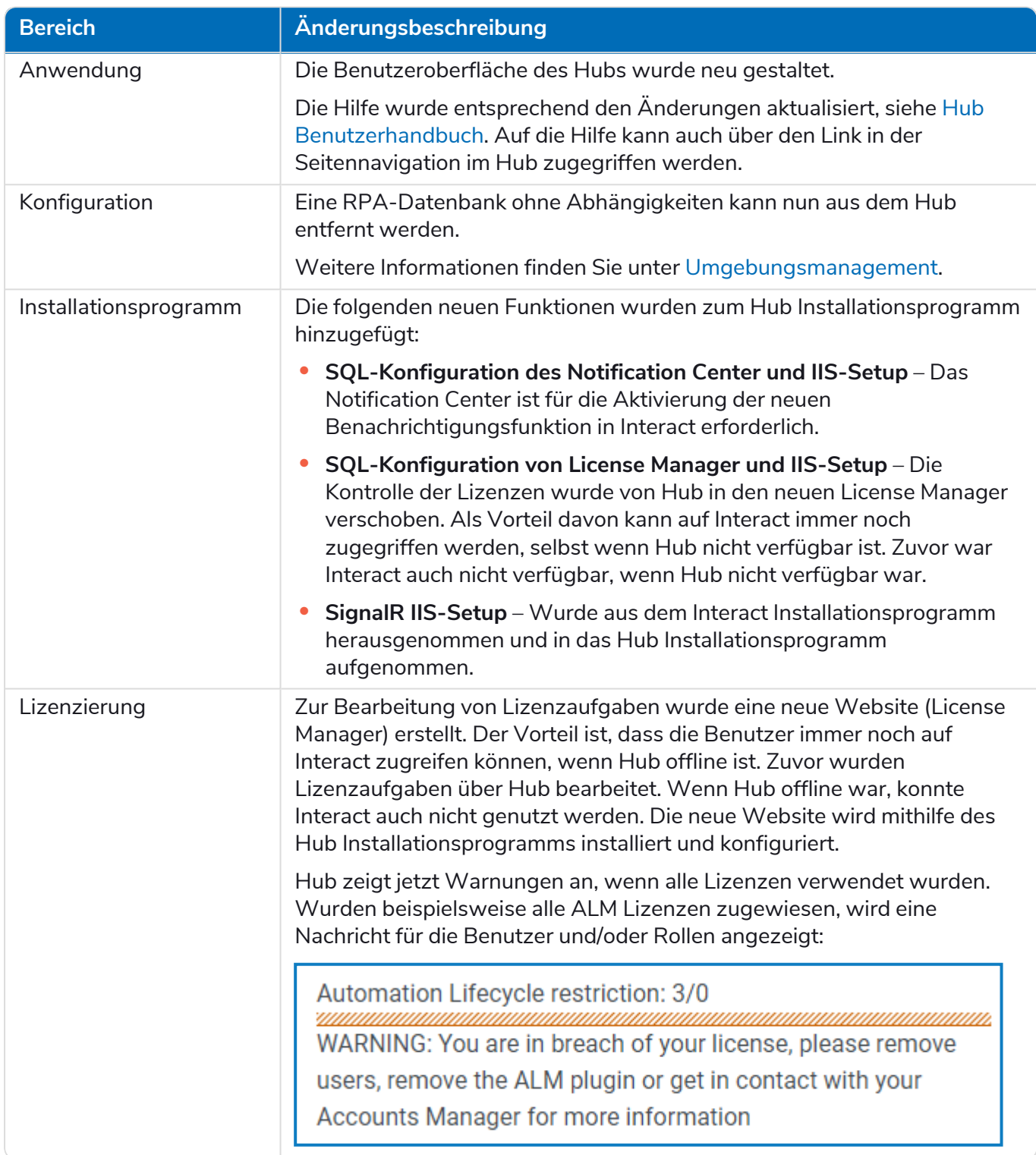

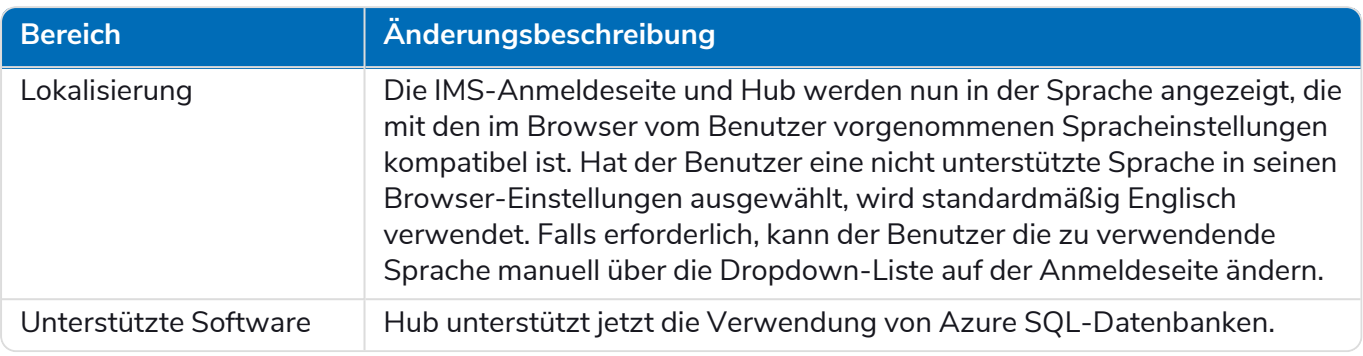

### <span id="page-46-0"></span>Fehlerbehebungen und Verbesserungen

Diese Version von Hub umfasst folgende Fehlerbehebungen und kleinere Verbesserungen.

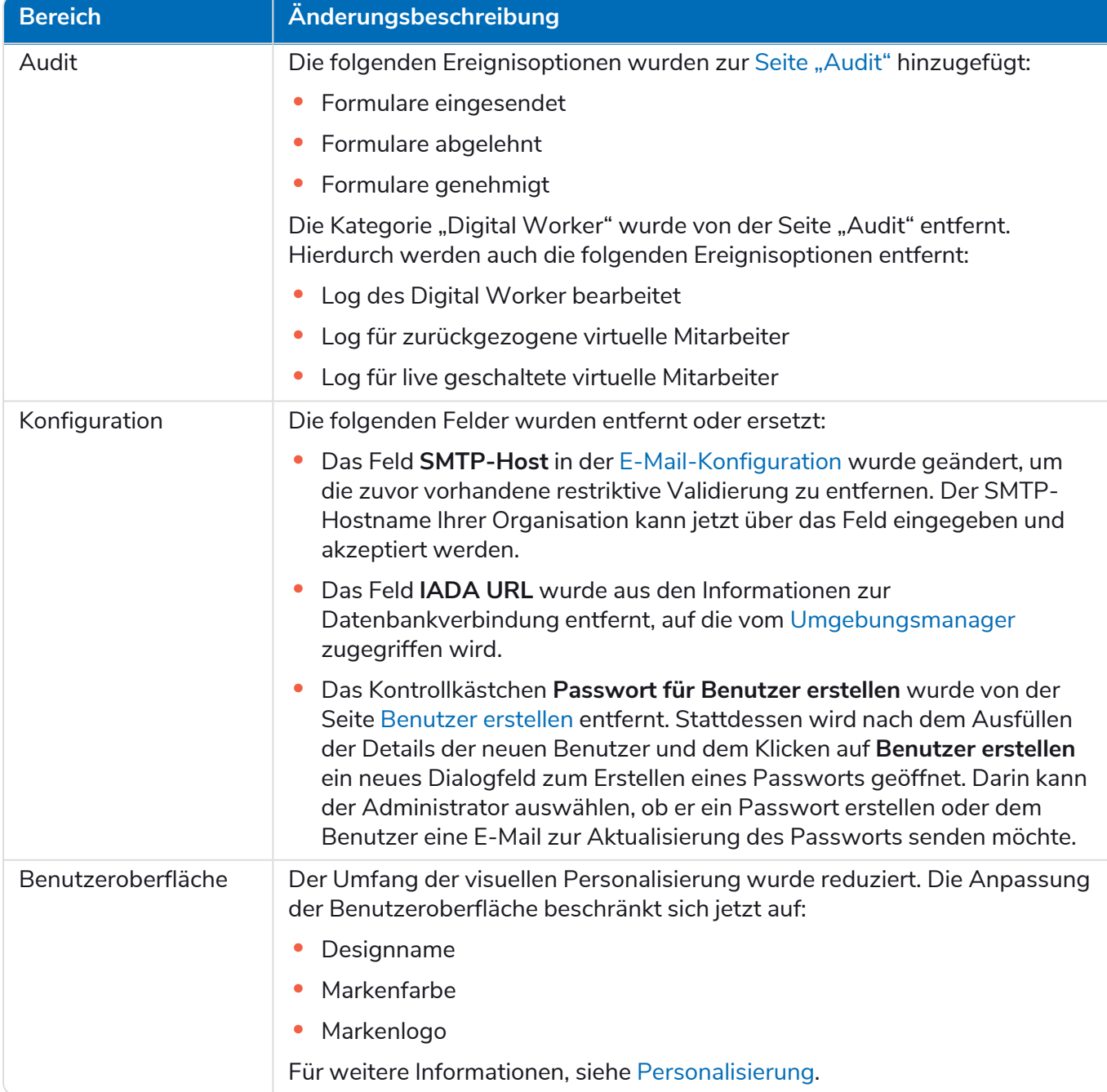

#### <span id="page-47-0"></span>Bekannte Probleme

Eine Liste bekannter Probleme dieses Releases finden Sie in der Knowledge Base. Klicken Sie [hier,](https://support.blueprism.com/en/support/solutions/articles/7000078412) um weitere Informationen zu erhalten.

### <span id="page-48-0"></span>Hub 4.1 – November 2020

<span id="page-48-1"></span>Diese Releasenotiz bezieht sich auf das Release 4.1 von Blue Prism Hub, das in einer lokalen Konfiguration bereitgestellt wird.

#### Aktualisieren

Der Blue Prism Interact und Hub Upgrader kann im Kundenportal heruntergeladen werden. Dieses einfach zu bedienende Tool aktualisiert 4.0 auf 4.1. Für weitere Details siehe Hub und [Interact](https://bpdocs.blueprism.com/hub-interact/4-6/de-de/installation/hub-interact-upgrade.htm) 4.0 auf Version 4.1 [aktualisieren.](https://bpdocs.blueprism.com/hub-interact/4-6/de-de/installation/hub-interact-upgrade.htm)

#### <span id="page-48-2"></span>Verbesserungen

In dieser Version von Hub wurden folgende Features und Verbesserungen hinzugefügt.

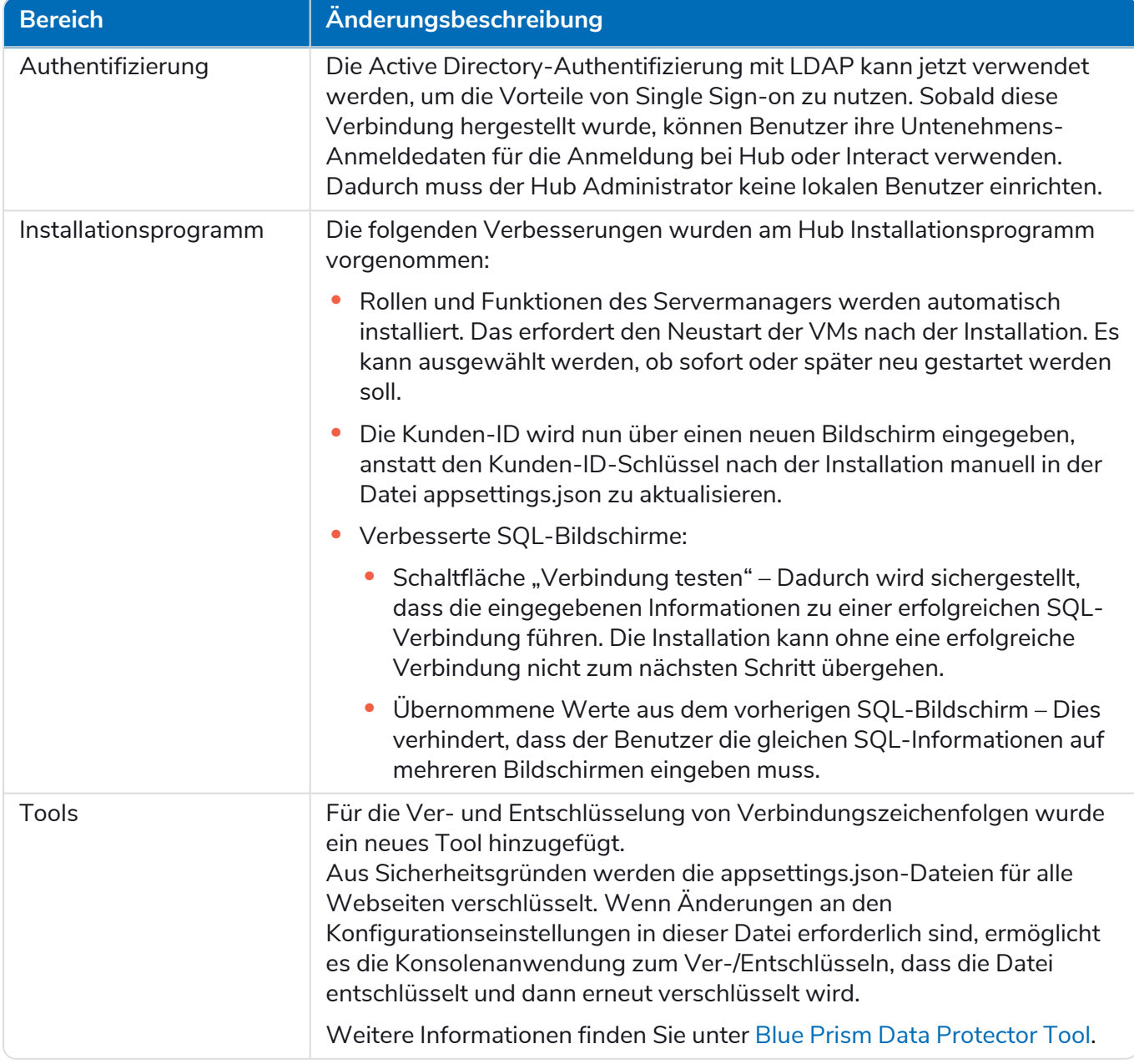

### <span id="page-49-0"></span>Fehlerbehebungen und Verbesserungen

Diese Version von Hub umfasst folgende Fehlerbehebungen und kleinere Verbesserungen.

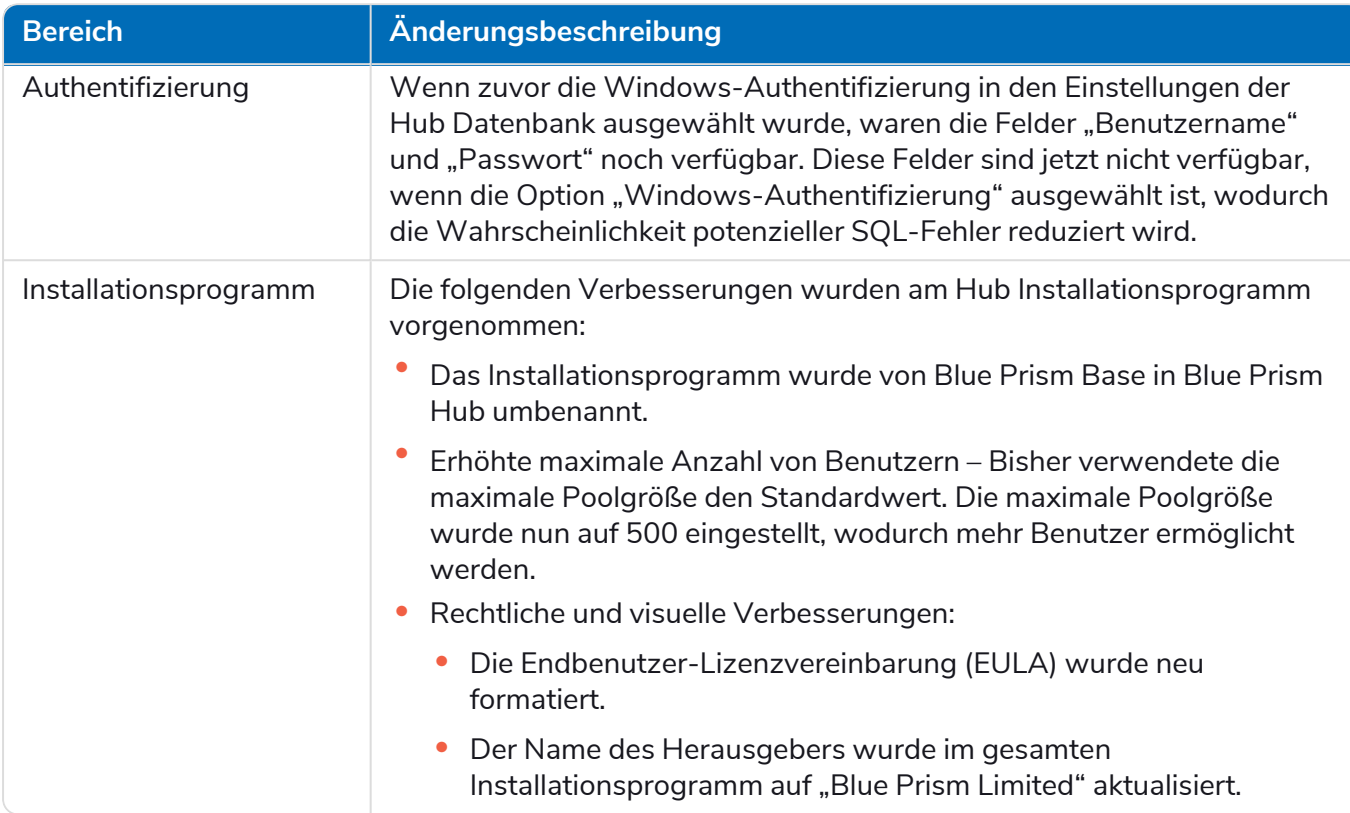

#### <span id="page-49-1"></span>Bekannte Probleme

Eine Liste bekannter Probleme dieses Releases finden Sie in der Knowledge Base. Klicken Sie [hier,](https://support.blueprism.com/en/support/solutions/articles/7000078408) um weitere Informationen zu erhalten.

### <span id="page-50-0"></span>Hub 4.0 – September 2020

<span id="page-50-1"></span>Diese Releasenotiz bezieht sich auf das Release 4.0 von Blue Prism Hub, das in einer lokalen Konfiguration bereitgestellt wird.

#### Verbesserungen

In dieser Version von Hub wurden folgende Features und Verbesserungen hinzugefügt.

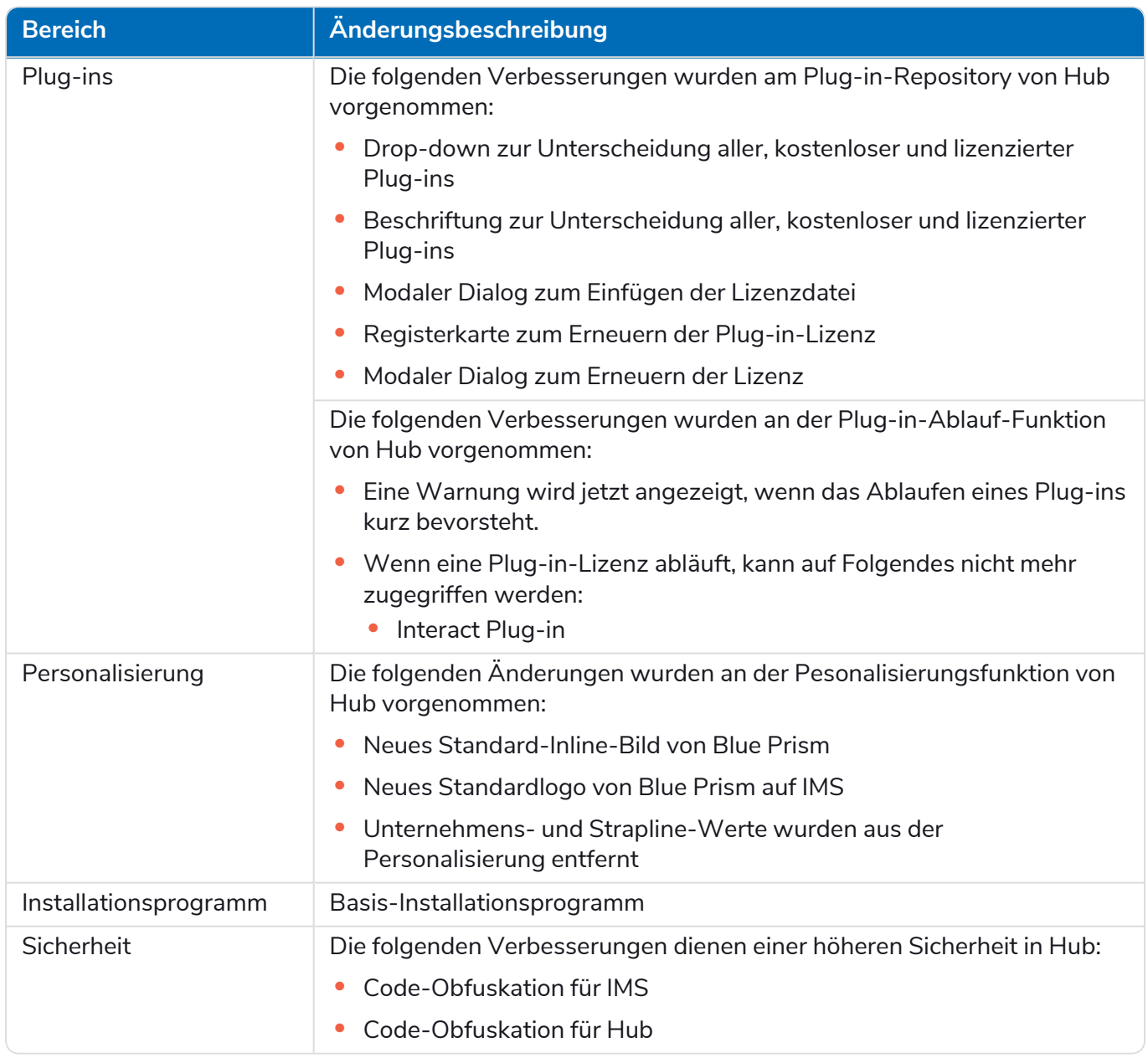

#### Aktualisierungen des Plug-ins

Zahlreiche Plug-ins werden in einer Veröffentlichung bereitgestellt – die neuen und/oder aktualisierten Plug-ins werden unten aufgeführt.

#### Aktualisierte Plug-ins

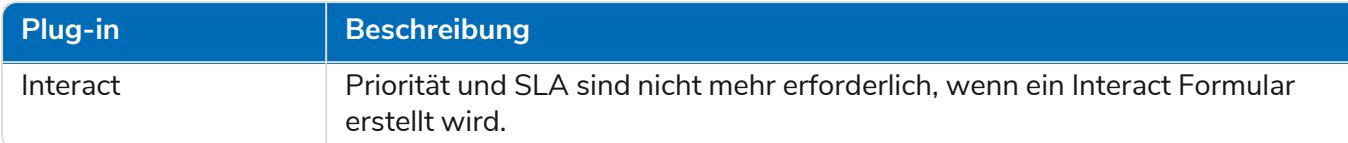

#### <span id="page-51-0"></span>Bekannte Probleme

Eine Liste bekannter Probleme dieses Releases finden Sie in der Knowledge Base. Klicken Sie [hier,](https://support.blueprism.com/en/support/solutions/articles/7000078407) um weitere Informationen zu erhalten.